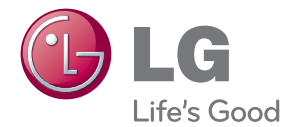

# MANUAL DE UTILIZARE Sistem 3D Blu-ray<sup>™</sup> Home Theater pentru rețea

Vă rugăm să citiți cu atenție acest manual înainte de a utiliza aparatul și să-l păstrati pentru a-l putea consulta ulterior.

HX906TA (HX906TA, SH96TA-S, SH96SB-C, SH96TA-W)

P/NO : SAC35095608

### <span id="page-2-0"></span>**Informaţii pentru siguranţă**

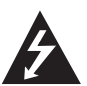

#### **PRECAUŢII RISC DE ELECTROCUTARE NU DESCHIDEŢI**

**PRECAUTII:** PENTRU A REDUCE RISCUL DE ELECTROCUTARE, NU SCOATEŢI CAPACUL (SAU PARTEA DIN SPATE). ÎN INTERIOR NU EXISTĂ PIESE CARE POT FI MANIPULATE DE UTILIZATOR. PENTRU LUCRĂRI DE SERVICE ADRESAŢI-VĂ PERSONALULUI CALIFICAT.

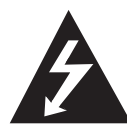

Acest fulger cu simbolul săgeţii încadrat într-un triunghi echilateral este destinat să alerteze utilizatorul cu privire la prezenta unei tensiuni periculoase neizolate în incinta

produsului, care ar putea avea o valoare suficientă pentru a constitui un risc de electrocutare.

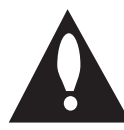

Semnul de exclamare încadrat într-un triunghi echilateral este destinat să alerteze utilizatorul cu privire la prezenta unor instructiuni importante de operare și întreținere

(service) în documentaţia care însoţeşte produsul.

**ATENŢIE:** PENTRU A REDUCE RISCUL DE INCENDIU SAU ELECTROCUTARE, NU EXPUNETI ACEST PRODUS INTEMPERIILOR SAU UMEZELII.

**ATENŢIE:** Nu instalaţi acest echipament întrun spatiu restrâns, cum ar fi o bibliotecă sau un element similar.

**PRECAUŢII:** Nu obstrucţionaţi orificiile de ventilare. A se instala în conformitate cu instrucţiunile producătorului.

Fantele şi orificiile din carcasă au rolul de a asigura ventilarea şi o funcţionare optimă a produsului, precum şi de a proteja produsul de supraîncălzire. Orificiile nu trebuie obstrucţionate prin aşezarea produsului pe un pat, o canapea, o carpetă sau pe o altă suprafaţă similară. Acest produs nu trebuie amplasat într-un obiect de mobilier, cum ar fi o bibliotecă sau un raft, decât dacă există o ventilație corespunzătoare sau dacă se respectă instrucţiunile producătorului.

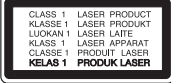

**PRECAUŢII:** Acest produs utilizează un sistem laser. Pentru a asigura o utilizare corectă a acestui produs, cititi cu atenție acest manual de utilizare și păstrați-l pentru consultări ulterioare. Dacă aparatul necesită lucrări de întreținere, contactați un service autorizat. Folosirea comenzilor, reglajelor sau îndeplinirea altor proceduri decât cele specificate aici pot provoca expuneri periculoase la radiatii. Pentru a preveni expunerea directă la razele laser, nu încercati să deschideti incinta. La deschidere sunt radiatii laser vizibile. NU PRIVITI DIRECT ÎNSPRE RAZE.

#### **PRECAUŢII cu privire la cablul de alimentare**

Pentru majoritatea aparatelor, se recomandă să fie amplasate pe un circuit dedicat;

Aceasta înseamnă ca un circuit electric să alimenteze doar acest aparat, fără alte prize sau circuite secundare. Consultati pagina de specificaţii din acest manual de utilizare pentru mai multă siguranță. Nu supraîncărcați prizele. Prizele cu suprasarcină, prizele şi cablurile slăbite sau deteriorate, cablurile de alimentare roase sau deteriorate, ori cu izolatia ruptă, sunt periculoase. Oricare dintre aceste situaţii poate provoca electrocutare sau incendiu. Examinati periodic cablul aparatului, iar dacă pare a fi deteriorat scoateti-l din priză, nu mai utilizați aparatul și înlocuiti cablul cu unul identic, printr-un service autorizat. Protejati cablul de alimentare împotriva abuzurilor de ordin fizic sau mecanic, cum ar fi răsucirea, formarea de noduri, prinderea la o uşă sau călcarea sa. Acordaţi o atenţie specială ştecărelor, prizelor şi punctului în care cablul iese din aparat. Pentru a întrerupe alimentarea cu curent, scoateţi stecărul din priză. Când instalati produsul, asigurativă că ştecărul este uşor accesibil.

Acest aparat este echipat cu o baterie sau cu un acumulator portabil.

**Modalitatea sigură de scoatere a bateriei sau**  a ansamblului bateriilor din aparat: Scoateti

bateria veche sau ansamblul bateriilor, urmati paşii în ordine inversă a montării. Pentru a preveni contaminarea mediului şi posibilele pericole pentru sănătatea oamenilor și a animalelor, puneți bateria veche în recipientul corespunzător de la punctele de colectare desemnate. Nu aruncati bateriile sau acumulatorul împreună cu deşeurile menajere. Se recomandă să utilizați sistemele locale de rambursare gratuită pentru baterii şi acumulatori. Bateriile nu se vor expune la căldură excesivă, cum ar fi la soare, la foc sau similar.

**PRECAUŢII:** Aparatul nu trebuie să vină în contact cu apa (picături sau vărsată), iar pe el nu trebuie aşezate obiecte pline cu lichide, cum ar fi vaze de flori.

#### **Evacuarea aparatului vechi**

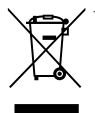

1. Dacă un produs poartă acest simbol cu o pubelă tăiată, aceasta înseamnă că produsul respectiv se supune Directivei europene 2002/96/EC.

- 2. Toate aparatele electrice și electronice vor fi evacuate separat de deşeurile menajere, prin serviciile speciale de colectare desemnate de autoritățile guvernamentale sau locale.
- 3. Evacuarea corectă a vechiului aparat va ajuta la preîntâmpinarea unor posibile consecinte negative pentru mediu și pentru sănătatea omului.
- 4. Pentru mai multe informatii detaliate cu privire la evacuarea vechiului aparat, contactati biroul municipal, serviciile de evacuare a deşeurilor sau magazinul de unde ati cumpărat produsul.

#### **Observaţia Uniunii Europene pentru produsele fără fir**

$$
\text{C}\in\text{O}984\,\text{O}\text{PAT}
$$

 $P$ in prezenta, LG Electronics declară că acest produs/

aceste produse respectă principalele cerinte și alte prevederi relevante ale Directivei 1999/5/EC, 2004/108/EC, 2006/95/EC şi 2009/125/EC.

Contactati următoarea adresă pentru a obtine o copie a DoC (Declaratiei de conformitate).

Reprezentant european: LG Electronics Service Europe B.V. Veluwezoom 15, 1327 AE Almere, Olanda (Tel.: +31-(0)36-547-8888)

Numai pentru utilizare în interior.

#### **Declaraţie privind expunerea la radiaţii RF**

Acest echipament trebuie instalat și utilizat păstrând o distanță minimă de 20 cm între radiator şi corpul dvs.

### **Observaţii cu privire la drepturile de autor**

- Deoarece AACS (Advanced Access Content System) este aprobat ca sistem de protejare a continutului pentru formatul BD, în mod similar utilizării CSS (Content Scramble System) pentru formatul DVD, sunt impuse anumite restrictii la redare, ieşire a semnalului analogic etc., în ceea ce privește continutul AACS protejat. Utilizarea acestui produs și restricțiile impuse acestui produs pot varia în functie de momentul achizitiei, deoarece aceste restrictii pot fi adoptate şi/sau modificate de către AACS după fabricarea acestui produs.
- y Mai mult, marca BD-ROM şi BD+ se folosesc în plus ca sistem de protejare a continutului pentru formatul BD, care impune anumite restrictii, inclusiv restrictii de redare pentru marca BD-ROM si/sau pentru continutul BD+ protejat. Pentru a obtine informatii suplimentare cu privire la AACS, marca BD-ROM, BD+ sau la acest produs, vă rugăm să contactaţi un centru de service autorizat pentru clienţi.
- y Multe discuri BD-ROM/DVD au un cod de protecție la copiere. Din cauza acestui lucru, trebuie să conectaţi playerul numai direct la televizor, nu la un video recorder. Conectarea la un video recorder determină o imagine distorsionată la discurile protejate la copiere.
- Acest produs dispune de tehnologie de protejare a drepturilor de autor, care este protejată prin patente. SUA şi prin alte drepturi de proprietate intelectuală. Folosirea acestei tehnologii de protecţie a drepturilor de autor trebuie autorizată de către Rovi şi este destinată pentru utilizare domestică şi pentru alte tipuri de vizionări limitate, dacă nu există o altă autorizare din partea Rovi. Demontarea şi dezasamblarea sunt interzise.
- Potrivit legii americane a drepturilor de autor si a legilor drepturilor de autor din alte tări, înregistrarea, utilizarea, afişarea, distribuirea sau revizuirea neautorizată a programelor TV, casetelor video, discurilor BD-ROM, DVDurilor, CD-urilor şi a altor materiale face obiectul răspunderii civile şi/sau penale.

### **Observaţie importantă pentru sistemul TV color**

Sistemul color al acestui player diferă în funcție de discul care este redat în momentul respectiv.

De exemplu, dacă playerul redă un disc înregistrat în sistemul de culori NTSC, imaginea este redată ca semnal NTSC.

Numai un televizor cu multisistem de culori poate recepţiona toate semnalele emise de player.

- Dacă aveti un televizor cu sistem de culori PAL, veti vedea numai imagini distorsionate dacă utilizati discuri sau continuturi video înregistrate în sistem NTSC.
- y Televizoarele cu multisistem de culori modifică sistemul de culoare automat, în functie de semnalul de intrare. În cazul în care sistemul de culoare nu se modifică automat, opriti aparatul și apoi porniti-l, pentru a vedea imaginile normale pe ecran.
- y Chiar dacă discul înregistrat în sistemul de culoare NTSC este afişat corect pe televizorul dvs., este posibil să nu fie înregistrat corect pe recorderul dvs.

### **Cuprins**

### **[Să începem](#page-2-0)**

- 3 Informatii pentru sigurantă
- [Introducere](#page-7-0)
- [Discuri care pot fi redate şi simboluri](#page-7-0)  [utilizate în acest manual](#page-7-0)
- 9 Despre afisarea simbolului " $Q$ "
- 10 Cerințe pentru fișiere
- [AVCHD \(Advanced Video Codec High](#page-10-0)  [Definition\)](#page-10-0)
- [Despre DLNA](#page-10-0)
- 12 Anumite cerinte de sistem
- [Telecomandă LG](#page-11-0)
- [WOL \(Wake On LAN\)](#page-11-0)
- [Cod regional](#page-11-0)
- [Notă cu privire la compatibilitate](#page-11-0)
- [Telecomanda](#page-12-0)
- [Panoul frontal](#page-13-0)
- [Panoul din spate](#page-14-0)

### **[Conectare](#page-15-0)**

- 16 Montarea difuzorului (Fată/Spate)
- 18 Pozitionarea sistemului
- [Conectarea difuzoarelor](#page-18-0)
- [Ataşarea difuzoarelor la player](#page-18-0)
- [Conexiuni la televizor](#page-19-0)
- [Conexiune HDMI](#page-19-0)
- [Ce este SIMPLINK?](#page-20-0)
- 21 Functie ARC (Audio Return Channel) [\(Canal retur audio\)](#page-20-0)
- [Conexiune componentă Video](#page-21-0)
- [Conexiune video](#page-21-0)
- 23 Setarea rezolutiei
- [Conectarea antenei](#page-22-0)
- [Conexiuni la aparatul extern](#page-23-0)
- [Conexiune AUX](#page-23-0)
- [Conexiune PORT. IN](#page-23-0)
- [Conexiune OPTICAL IN](#page-24-0)
- [Conexiune HDMI IN 1/2](#page-24-0)
- 26 Conectare la reteaua locală
- 26 Conexiune de rețea cu fir
- 27 Configurarea rețelei cu fir
- 28 Conexiune de rețea fără fir
- 28 Configurarea retelei fără fir
- [Conectarea dispozitivului USB](#page-30-0)
- 31 Redarea continutului de pe [dispozitivul USB](#page-30-0)

### **[Setarea sistemului](#page-31-0)**

- [Setări](#page-31-0)
- [Efectuarea setărilor din Setup](#page-31-0)  [\(Configurare\)](#page-31-0)
- [Meniul \[DISPLAY\]](#page-31-0)
- [Meniu \[LIMBĂ\]](#page-33-0)
- [Meniu \[Audio\]](#page-33-0)
- [Meniul \[BLOCHEAZĂ\]](#page-34-0)
- [Meniul \[REŢEA\]](#page-35-0)
- [Meniul \[ALTELE\]](#page-36-0)
- [Sound Effect \(Efect de sunet\)](#page-38-0)

### **[Operare](#page-39-0)**

- [Redare generală](#page-39-0)
- [Utilizarea meniului \[HOME\]](#page-39-0)
- [Redarea discurilor](#page-39-0)
- [Redarea unui fişier pe disc/dispozitiv](#page-39-0)  [USB](#page-39-0)
- [Redarea discurilor Blu-ray 3D](#page-40-0)
- [Pentru a beneficia de BD-LIVE™](#page-40-0)
- [Redarea unui fişier pe un server de](#page-41-0)  retea
- [Conectare la un server certificat Wi-Fi](#page-42-0)  [Direct™](#page-42-0)
- 43 Operațiuni de bază pentru conținut [video şi audio](#page-42-0)
- 44 Operațiuni de bază pentru conținut [foto](#page-43-0)
- [Folosirea meniului discului](#page-43-0)
- [Reluarea redării](#page-43-0)
- [Redare avansată](#page-44-0)
- [Redare repetată](#page-44-0)
- 45 Repetarea unei anumite porțiuni
- [Căutare după marker](#page-45-0)
- [Folosirea meniului de căutare](#page-45-0)
- [Modificarea modului de vizualizare a](#page-46-0)  listei continutului
- 47 Vizualizarea informațiilor despre continut
- 47 [Selectarea unui fişier de subtitrare](#page-46-0)
- 48 [Memorarea ultimei scene](#page-47-0)
- 48 [Aplicarea fotografiei pe tapet](#page-47-0)
- 48 Optiuni în timpul vizualizării unei [fotografii](#page-47-0)
- 49 [Pentru a asculta muzică în timpul](#page-48-0)  [expunerii de diapozitive](#page-48-0)
- 49 [Afişaj pe ecran](#page-48-0)
- 49 Afisarea pe ecran a informatiilor despre continut
- 50 [Redare de la momentul selectat](#page-49-0)
- 50 [Ascultarea unei limbi audio diferite](#page-49-0)
- 51 [Selectarea unei limbi pentru subtitrare](#page-50-0)
- 51 [Vizionare dintr-un unghi diferit](#page-50-0)
- 51 [Modificarea formatului imaginii TV](#page-50-0)
- 51 [Schimbarea paginii cu coduri de](#page-50-0)  [subtitrare](#page-50-0)
- 52 [Modificarea modului imagine](#page-51-0)
- 52 [Înregistrare Audio CD](#page-51-0)
- 54 Vizualizarea informatiilor din Baza de date [Gracenote Media](#page-53-0)
- 55 [Redare pe iPod](#page-54-0)
- 55 [Pentru a vedea iPod-ul pe ecran](#page-54-0)
- 56 [Pentru a beneficia de modul iPod IN](#page-55-0)
- 57 Operațiuni la radio
- 57 [Presetarea posturilor radio](#page-56-0)
- 57 [Ştergerea unui post salvat](#page-56-0)
- 57 [Ştergerea tuturor posturilor salvate](#page-56-0)
- 57 Îmbunătătirea receptiei FM slabe
- 57 Vedeți informațiile despre un post [radio](#page-56-0)
- 58 [Folosirea Premium](#page-57-0)

### **5 [Depanare](#page-58-0)**

- 59 [Depanare](#page-58-0)
- 59 [General](#page-58-0)
- 60 Retea
- 61 [Imagine](#page-60-0)
- 61 [Sunet](#page-60-0)
- 61 Suport pentru clienti
- 61 Observatie cu privire la software-ul ["open source"](#page-60-0)

### **6 [Anexă](#page-61-0)**

- 62 [Folosirea telecomenzii livrate la un](#page-61-0)  [televizor](#page-61-0)
- 62 [Setarea telecomenzii pentru a o putea](#page-61-0)  [utiliza la televizorul dvs.](#page-61-0)
- 63 Actualizarea software-ului retelei
- 63 Notificare de actualizare a rețelei
- 63 [Actualizare software](#page-62-0)
- 65 [Despre Nero MediaHome 4 Essentials](#page-64-0)
- 65 [Instalarea Nero MediaHome 4](#page-64-0)  **Essentials**
- 66 [Partajarea fişierelor şi a folderelor](#page-65-0)
- 67 [Lista codurilor regionale](#page-66-0)
- 68 [Lista codurilor de limbă](#page-67-0)
- 69 Mărci comerciale și licențe
- 71 Rezoluția redării video
- 72 Specificatii
- 74 Întreținere
- 74 [Manevrarea aparatului](#page-73-0)
- 74 Observatii cu privire la discuri
- 75 Informații importante legate de serviciile de retea

### <span id="page-7-0"></span>**Introducere**

### **Discuri care pot fi redate şi simboluri utilizate în acest manual**

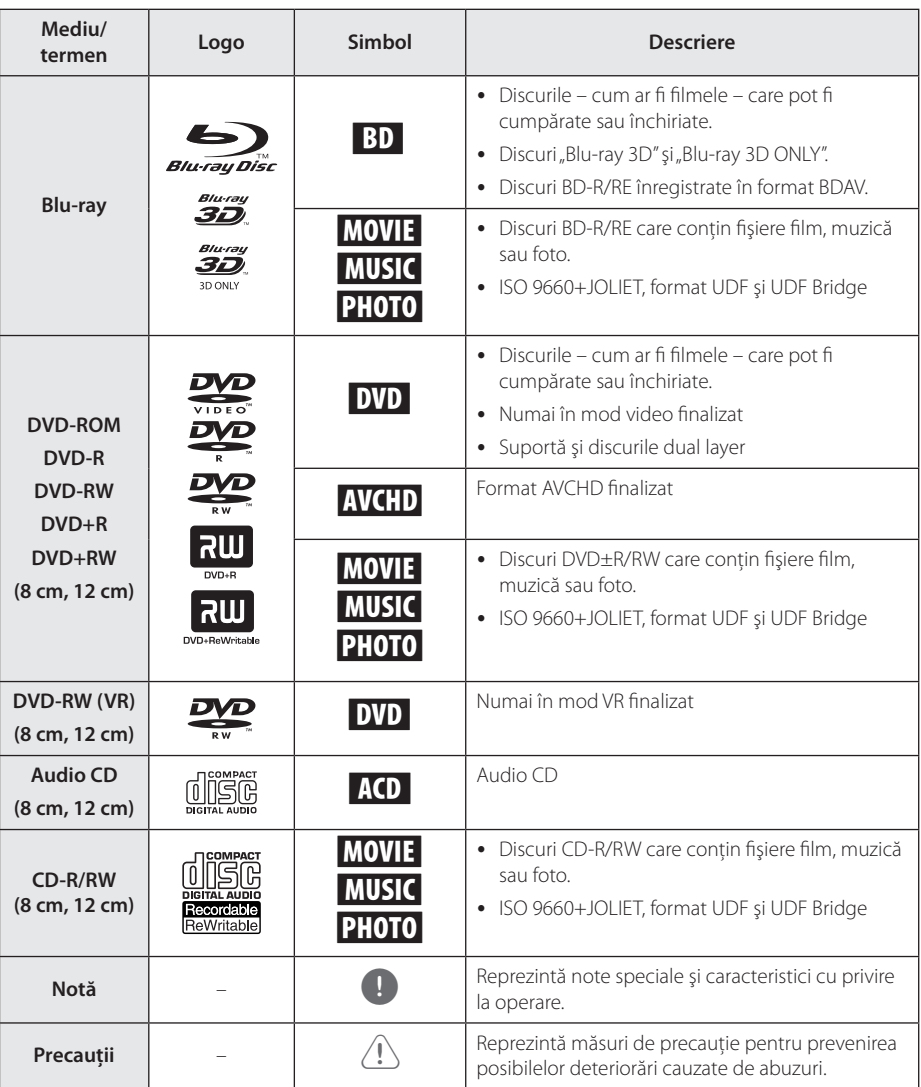

- <span id="page-8-0"></span>· In functie de setările echipamentului de înregistrare sau ale discului CD-R/RW (sau DVD±R/RW) însuşi, unele discuri CD-R/RW (sau DVD±R/RW) nu pot fi redate pe aparat.
- În functie de software-ul folosit la înregistrare şi de finalizare, este posibil ca unele discuri înregistrate (CD-R/RW, DVD±R/RW, BD-R/RE) să nu poată fi redate.
- Este posibil ca discurile BD-R/RE, DVD±R/ RW şi CD-R/RW înregistrate pe un computer personal sau pe un DVD sau CD Recorder să nu poată fi redate dacă discul este deteriorat sau murdar, ori dacă pe lentila playerului există impurități sau condens.
- Dacă înregistrați un disc pe un computer personal, chiar dacă este înregistrat întrun format compatibil, există cazuri în care nu poate fi redat, din cauza setărilor software-ului folosit pentru crearea discului. (Consultati informatiile mai detaliate ale producătorului software-ului).
- y Acest player necesită discuri şi înregistrări care să întrunească anumite standarde tehnice pentru obtinerea unei redări optime, de calitate.
- DVD-urile preînregistrate sunt setate automat pentru aceste standarde. Există multe tipuri diferite de formate de discuri care pot fi înregistrate (inclusiv CD-R care contin fisiere MP3 sau WMA), iar acestea necesită anumite condiții preexistente pentru a fi compatibile.
- y Clienţii trebuie să reţină că au nevoie de permisiune pentru a descărca fişiere MP3/ WMA şi muzică de pe Internet. Compania noastră nu are dreptul de a acorda această permisiune. Permisiunea trebuie cerută întotdeauna posesorului drepturilor de autor.
- Trebuie să setați opțiunea de format al discului pe [Mastered] pentru ca discurile să fie compatibile cu playerele LG, atunci când formataţi discuri reinscriptibile. Când setaţi optiunea pe Sistem live (Live System), nu le puteti utiliza pe un player LG. (Mastered/ Live File System: sistem de format al discului pentru Windows Vista)

### , Notă **Despre afişarea simbolului**   $"Q"$

" $\mathcal{O}$ " poate apărea pe ecranul televizorului în timpul operării şi înseamnă că funcţia explicată în acest manual de utilizare nu este disponibilă la acel mediu.

### <span id="page-9-0"></span>**Cerinţe pentru fişiere**

### **Fişiere film**

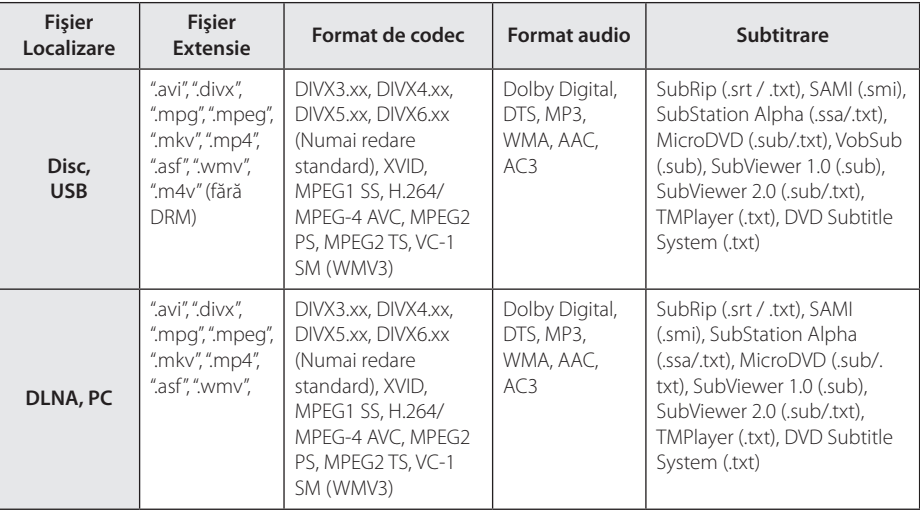

### **Fişiere muzică**

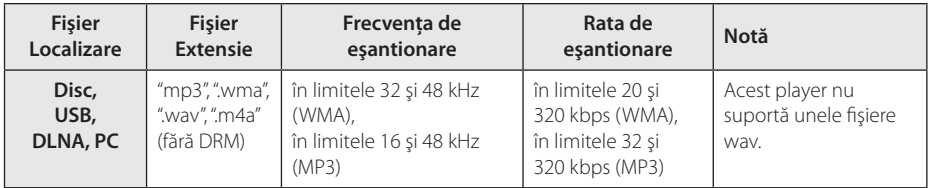

### **Fişiere foto**

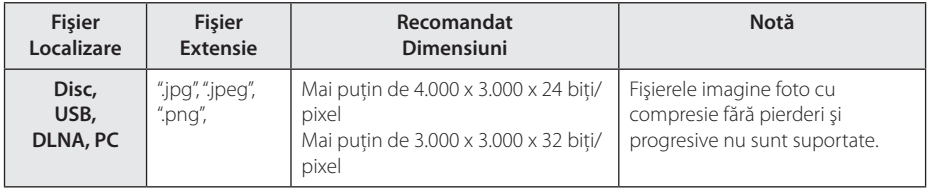

- <span id="page-10-0"></span>y Lungimea maximă a numelui fişierului este de 180 caractere.
- y Număr maxim de fi şiere / folder: Sub 2000 (număr total de fi şiere şi foldere)
- În functie de mărimea și numărul fișierelor, citirea continutului suportului media poate dura câteva minute.
- y Compatibilitatea fişierelor poate diferi în functie de server.
- Deoarece compatibilitatea pe un server DLNA se testează pe un mediu de server DLNA bundle (Nero MediaHome 4 Essentials), cerintele pentru fișiere și funcțiile de redare pot diferi, în funcție de serverele media.
- Cerințele pentru fișiere de la pagina nu sunt compatibile întotdeauna. Pot exista unele restricții în funcție de caracteristicile fişierelor şi de capacitatea serverului media.
- y Redarea unui fişier de subtitrare pentru film este disponibilă numai pe folderul partajat pe un computeru sau pe un server media DLNA creat cu software-ul livrat Nero MediaHome 4 Essentials pe acest player.
- Fisierele de pe suporturi media amovibile, cum ar fi USB drive, DVD drive etc. pot să nu fie partajate corect pe serverul media.
- y Acest aparat nu suportă fişiere MP3 cu ID3 Tag încorporat.
- Este posibil ca timpul total de redare al fişierelor audio indicat pe ecran să nu fie corect pentru fişierele VBR.
- y Fişierele film HD aflate pe CD sau USB 1.0/1.1 este posibil să nu fie redate corect. Pentru redarea fişierelor film HD se recomandă BD-R/RE, DVD sau USB 2.0.
- y Acest player suportă profil H.264/MPEG-4 AVC Principal, ridicat la nivelul 4.1. Pentru un fişier cu un nivel mai ridicat, mesajul de avertizare va apărea pe ecran.
- y Acest player nu suportă fişiere înregistrate cu GMC\*1 sau Qpel\*2.
	- \*1 GMC Global Motion Compensation
	- \*2 Qpel Quarter pixel

### , Notă **AVCHD (Advanced Video Codec High Definition)**

- Acest player poate reda discuri în format AVCHD. Aceste discuri sunt înregistrate şi utilizate în mod normal la camere video.
- y Formatul AVCHD este un format de cameră video digitală cu definiţie înaltă.
- Formatul MPEG-4 AVC/H.264 poate comprima imaginile cu o eficientă mai mare decât cea a formatului conventional de comprimare a imaginilor.
- y Unele discuri AVCHD utilizează formatul "x.v.Color".
- Este posibil ca unele discuri în format AVCHD să nu poată fi redate, în funcție de starea înregistrării.
- Discurile în format AVCHD trebuie finalizate.
- y "x.v.Color" oferă o gamă mai largă de culori decât discurile DVD normale pentru camere video.

### **Despre DLNA**

Acest player este un player media digital certificat DLNA și poate prezenta și reda continuturi film, foto si muzică de pe serverul media digital compatibil cu DLNA (PC şi echipamente electronice).

Digital Living Network Alliance (DLNA) este o organizație interindustrială pentru produse electronice de larg consum, industria echipamentelor de calcul şi companii de telefonie mobilă. Digital Living le oferă consumatorilor o modalitate facilă de partajare a continuturilor media digitale prin reţeaua dvs. locală.

Logo-ul de certificare DLNA uşurează identificarea produselor care respectă Îndrumările de interoperabilitate DLNA. Acest aparat respectă Îndrumările de interoperabilitate DLNA v1.5.

În momentul în care la acest player este conectat un PC pe care rulează un software de server DLNA sau alt aparat compatibil cu DLNA, este posibil să fie necesare unele modificări ale setărilor software-ului sau aparatului respectiv. Consultați instrucțiunile de utilizare ale software-ului sau aparatului pentru mai multe informatii.

### <span id="page-11-0"></span>**Anumite cerinţe de sistem**

Pentru redare video cu înaltă definiție:

- Display cu înaltă definitie care să aibă mufe de intrare COMPONENT sau HDMI.
- Disc BD-ROM cu continut cu definiție înaltă.
- Pentru unele conținuturi sunt necesare intrări DVI cu capacitate HDMI sau HDCP pe aparatul de vizionare (conform specificatiilor autorilor discului).

Pentru redarea fişierelor din folderul partajat al computerului dvs. prin reţeaua locală, este necesar să fie îndeplinite cerintele de mai jos pentru computer.

- Windows® XP (Service Pack 2 sau o versiune ulterioară) Windows Vista® (nu este necesar Service Pack), Windows 7® (nu este necesar Service Pack)
- 1,2 GHz Intel® Pentium® III sau AMD Procesoare Sempron™ 2200+
- Mediu de retea: Placă de retea 100 Mb, WLAN (IEEE 802.11a/b/g/n)
- Trebuie partajat mai mult de 1 folder din computer. Vizitaţi link-ul de asistenţă al sistemului dvs. de operare pentru mai multe informatii privind setările de partajare a fişierelor.

### **Telecomandă LG**

Puteti controla acest player cu un iPhone sau cu un telefon Android, prin reteaua locală. Acest player și telefonul dvs. trebuie conectate la dispozitivul de retea fără fir, de exemplu la punctul de acces. Vizitati "Apple iTunes" sau "Google Apps Marketplace" pentru informatii detaliate privind "Telecomanda LG".

### **WOL (Wake On LAN)**

Utilizatorii pot porni acest player utilizând utilitarul WOL pe computerul dvs. sau pe smartphone prin reteaua locală. Pentru a utiliza această caracteristică, playerul trebuie conectat la punctul de acces WOL disponibil sau la router, cu conexiune de retea cu fir. Consultati manualul relevant al utilitarului sau dispozitivului de retea pentru informatii mai detaliate.

### **Cod regional**

Acest aparat are un cod regional tipărit în partea din spate. Acest aparat poate reda numai discuri BD-ROM sau DVD care poartă aceeaşi etichetă ca cea din partea din spate sau "ALL".

### **Notă cu privire la compatibilitate**

- Deoarece formatul BD-ROM este nou, sunt posibile anumite probleme de disc, conexiune digitală și alte probleme de compatibilitate. Dacă întâmpinați probleme de compatibilitate, contactati un centru autorizat de service pentru clienti.
- Acest aparat vă permite să folositi funcții precum picture-in-picture (imagine în imagine), pachete audio şi Virtual secundare etc., BD-Video suportând BONUSVIEW (BD-ROM versiunea 2 Profil 1 versiunea 1.1 / Profil standard final). Imaginea secundară şi sunetul secundar pot fi redate de pe un disc compatibil cu functia picture-in-picture (imagine în imagine). Pentru metoda de redare, consultaţi instrucţiunile discului.
- Vizualizarea continutului cu înaltă definitie și convertirea continutului unui DVD standard pot necesita o intrare cu capacitate HDMI sau o intrare DVI cu capacitate HDCP la aparatul dvs.
- Unele discuri BD-ROM și DVD pot restricționa utilizarea unor comenzi sau caracteristici.
- Dolby TrueHD, Dolby Digital Plus și DTS-HD sunt suportate cu maximum 5.1 canale dacă folositi conexiune HDMI pentru ieșirea audio a aparatului.
- Puteti utiliza un dispozitiv USB pentru stocarea unor informatii legate de disc, inclusiv continutul descărcat online. Discul pe care îl utilizati va controla perioada în care sunt retinute aceste informatii.

### <span id="page-12-0"></span>**Telecomanda**

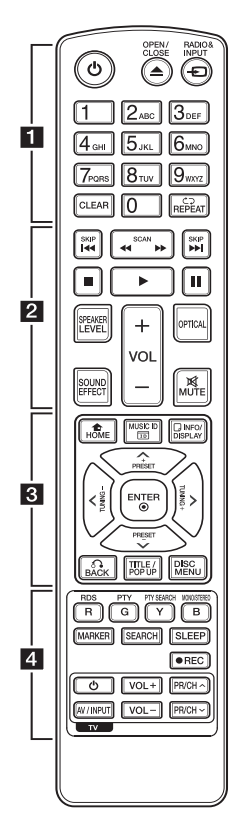

### **Instalarea bateriilor**

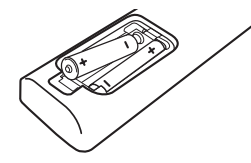

Scoateti capacul bateriei aflat în partea din spate a telecomenzii şi introduceţi două baterii R03 (AAA) cu simbolurile  $\bigoplus$  si  $\bigoplus$  aliniate correct.

$$
\cdots \cdots \cdot 1 \cdots \cdots
$$

1 **(POWER):** Comută playerul pe deschis (ON) sau pe închis (OFF).

B **(OPEN/CLOSE):** Deschide şi închide platanul discului.

**RADIO&INPUT:** Schimbă modul de intrare.

**Butoane numerice 0-9:** Selectează opțiunile numerotate din meniu sau introduce literele în meniul tastaturii.

**CLEAR:** Şterge un semn din meniul de căutare sau o cifră la setarea parolei.

**REPEAT (**h**):** Repetă secţiunea sau secvența dorită.

• • • • • • **2** • • • • •

c/v **(SCAN):** Caută înapoi sau înainte.

**CO/V** (SKIP): Trece la următorul capitol/track/fişier sau la cel anterior.

**Z** (STOP): Opreste redarea.

z **(PLAY):** Începe redarea.

**II (PAUSE):** Întrerupe redarea.

**SPEAKER LEVEL:** Setează nivelul sunetului difuzorului dorit.

**SOUND EFFECT:** Selectează un mod de efect pentru sunet.

**VOL +/-:** Reglează volumul difuzorului.

**OPTICAL:** Schimbă modul de intrare pe optic direct.

**MUTE:** Anulează sonorul aparatului.

• • • • • • 8 • • • • •

**HOME (**n**):** Afişează [Link Home] sau iese din el.

**MUSIC ID:** Când este conectat la retea, poate furniza informatii despre melodia curentă în timpul redării unui film.

**INFO/DISPLAY (**m**):** Activează sau dezactivează afişajul pe ecran. **Butoane de directie:** Selectează o opţiune din meniu.

**PRESET +/-:** Selectează programul radio.

**TUNING +/-:** Pentru acordul postului radio dorit.

**ENTER (©):** Confirmă selectia din meniu.

**BACK (**x**):** Iese din meniu sau reîncepe redarea. Funcția de reîncepere a redării poate să nu functioneze în functie de discul BD-ROM.

**TITLE/POP-UP:** Afişează meniul titlu al DVD-ului sau meniul derulant al unui BD-ROM, dacă există.

**DISC MENU:** Accesează meniul unui disc.

• • • • • • 4 • • • • •

#### **Butoane colorate (R, G, Y, B):**

- Utilizaţi pentru a naviga în meniurile BD-ROM. De asemenea, se folosesc pentru meniurile [Film], [Fotografie], [Muzică] şi [Premium].

- Buton B: Selectează mono/stereo în modul FM.

**RDS:** Radio Data System (Sistem date radio).

**PTY:** Pentru vizualizarea tipului de program RDS.

**PTY SEARCH:**  Caută tipul programului.

**MARKER:** Marchează orice punct în timpul redării.

**SEARCH:** Afişează meniul de căutare sau iese din el.

**SLEEP:** Setează o anumită perioadă de timp după care aparatul se opreşte.

X **(REC):** Înregistrează un audio CD.

**Butoane control TV:** A se vedea pagina 62.

### <span id="page-13-0"></span>**Panoul frontal**

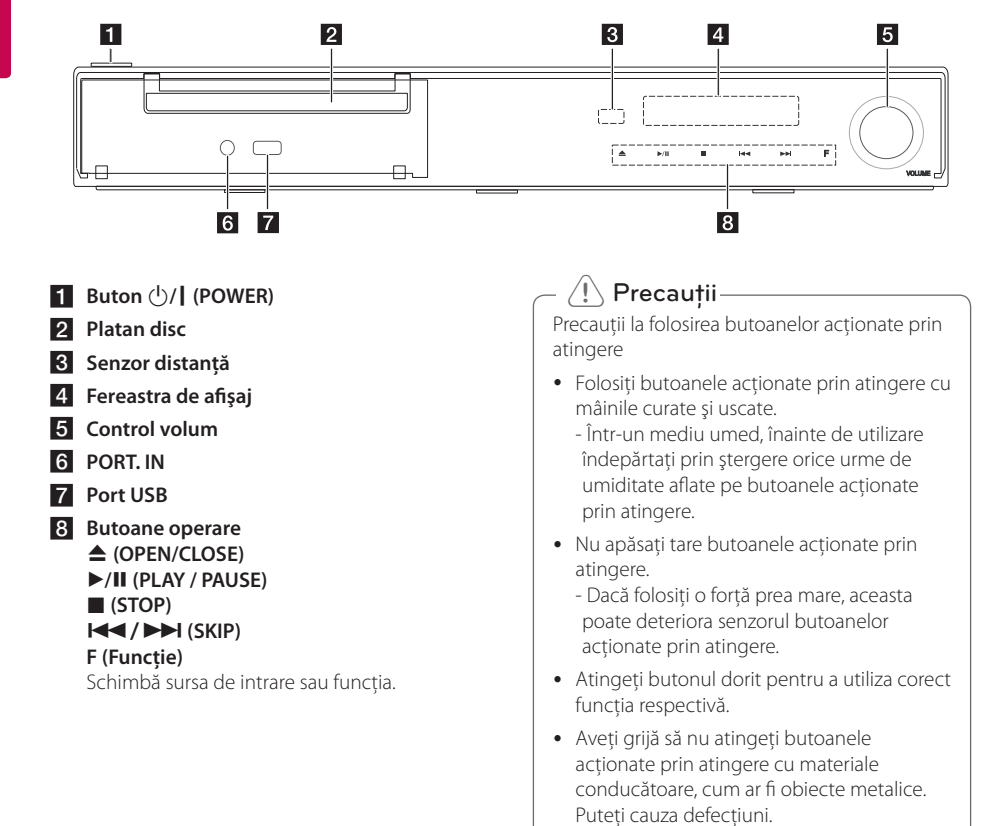

### <span id="page-14-0"></span>**Panoul din spate**

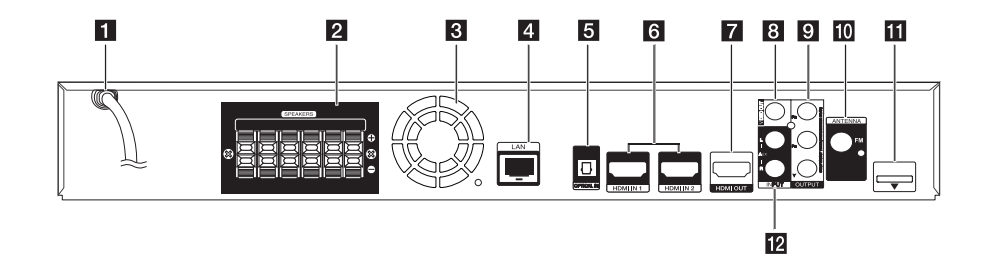

- **1** Cablu alimentare curent alternativ
- **2** Conectori difuzoare
- **R** Ventilator
- **d** Port LAN
- **E** OPTICAL IN
- f **HDMI IN 1/2**
- **Z** HDMI OUT
- **8** VIDEO OUT
- **2** COMPONENT VIDEO (Y PB PR) **OUTPUT (PROGRESSIVE SCAN)**
- **10** Conector antenă
- **iPod** (24 pini)
	- Conectaţi la cadrul iPod-ului furnizat.
- l **AUX (L/R) INPUT**

### <span id="page-15-0"></span>**Montarea difuzorului (Faţă/Spate)**

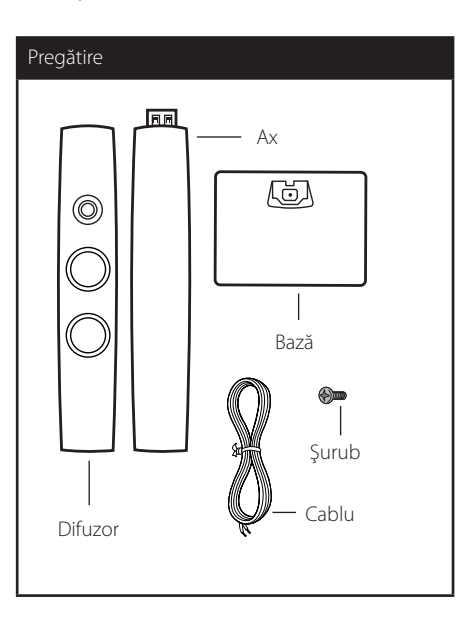

1. Ataşaţi axul la bază, apoi fixaţi conexiunea cu un şurub livrat.

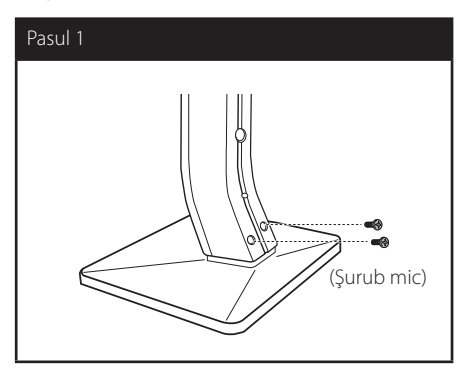

2. Asiguraţi conexiunea cu un şurub livrat, apoi introduceţi un cablu de difuzor din partea inferioară a bazei.

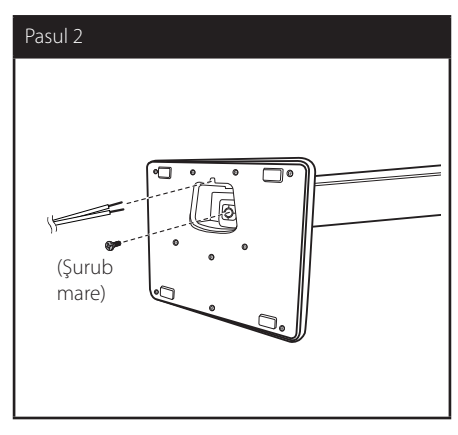

3. Ataşaţi difuzorul de ax, apoi fixaţi conexiunea cu un şurub livrat.

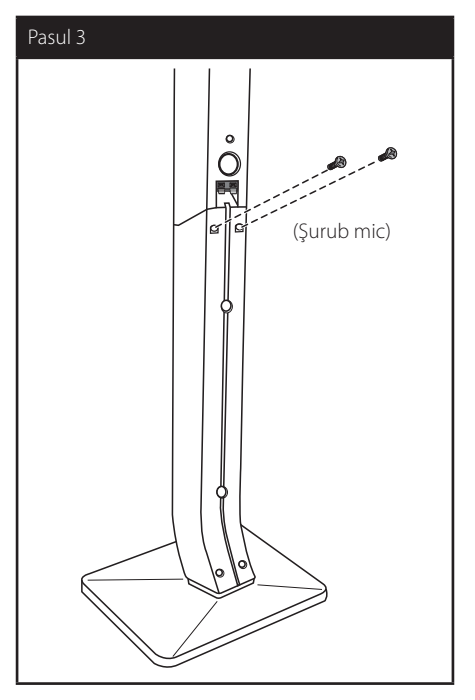

4. Conectaţi cablul difuzorului la borna difuzorului.

Asiguraţi-vă că cablul marcat cu negru intră în borna marcată cu "–" (minus) şi că celălalt cablu intră în borna marcată cu "+" (plus).

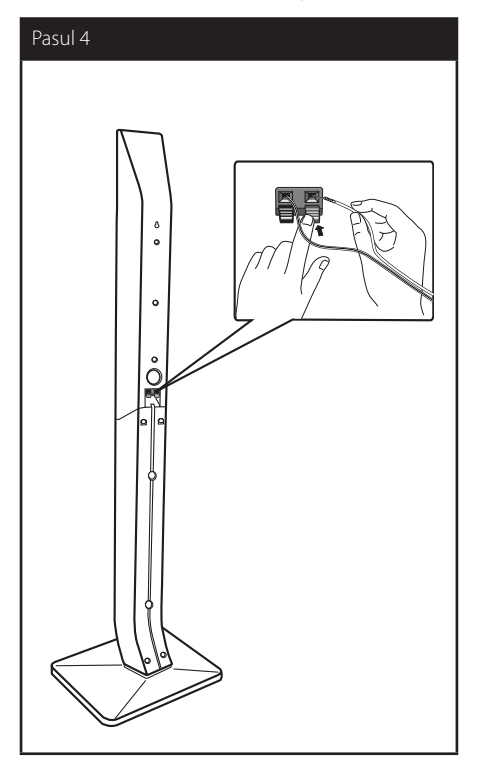

### $\langle \cdot | \cdot \rangle$  Precauții-

Aveţi grijă ca difuzorul să nu cadă. Altfel, difuzorul poate să se defecteze şi să cauzeze vătămări corporale şi/sau deteriorarea bunurilor.

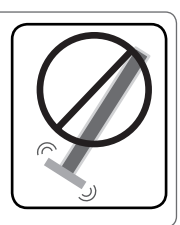

## <span id="page-17-0"></span>Poziționarea **sistemului**

Imaginea următoare prezintă un exemplu de poziţionare a sistemului. Reţineţi că imaginile A din aceste instrucţiuni diferă de aspectul real al D aparatului, fiind folosite în scop explicativ. Pentru cel mai bun sunet surround, toate difuzoarele în afară de subwoofer trebuie amplasate la aceeaşi distanță de poziția ascultătorului (@).

G

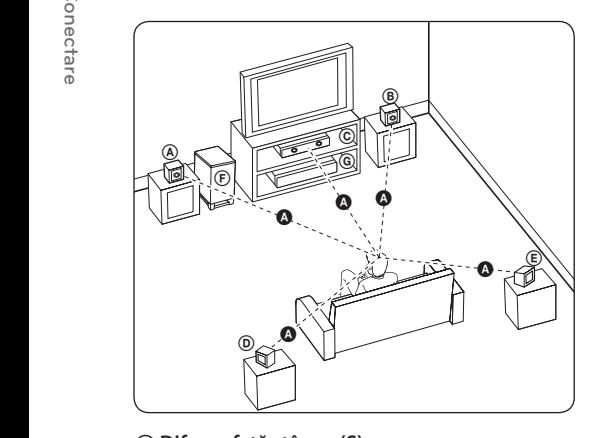

### **A Difuzor față stânga (S) B** Difuzor față dreapta (D):

Amplasaţi difuzoarele frontale în părţile laterale ale A monitorului sau ecranului, deoarece este posibil să fie afectată suprafaţa ecranului.

### **C** Difuzorul central:

Amplasati difuzorul central deasupra sau dedesubtul monitorului sau ecranului.

#### D E F G A A B C **Difuzor surround stânga (S)**

#### E F G A A B C **Difuzor surround dreapta (D):**

Amplasati aceste difuzoare în spatele pozitiei de ascultare, orientate uşor spre interior. E

#### F G A A B C **Subwoofer:**

Poziția subwoofer-ului nu este atât de importantă, deoarece sunetul basilor nu este foarte directionat. Este totuşi mai bine să amplasaţi subwoofer-ul aproape de difuzoarele frontale. Orientaţi-l uşor spre centrul camerei, pentru a reduce ricoşarea sunetului în pereți.

#### **C** Unitate

### Precautii

F

- Asigurati-vă că copiii nu pun mâna sau un obiect în canalul difuzorului\*. Canalul difuzorului\*: Un spatiu pentru sunet plin al başilor la difuzor (carcasă).
- Amplasati difuzorul central la o distantă sigură, astfel încât să nu fie la îndemâna copiilor.

Altfel, difuzorul poate să cadă şi să cauzeze vătămări corporale şi/sau deteriorarea bunurilor.

• Difuzoarele contin piese magnetice, de aceea pe un ecran de televizor CRT sau pe un monitor de PC pot apărea neregularități de culoare. Folosiţi difuzoarele la o distanţă suficientă atât fată de ecranul televizorului, cât și față de monitorul computerului.

### <span id="page-18-0"></span>**Conectarea difuzoarelor**

### **Ataşarea difuzoarelor la player**

1. Conectaţi cablurile difuzoarelor la player. Fiecare difuzor are un cod de culoare. Folositi cablurile de culorile respective pentru difuzoarele corespunzătoare.

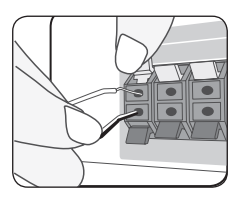

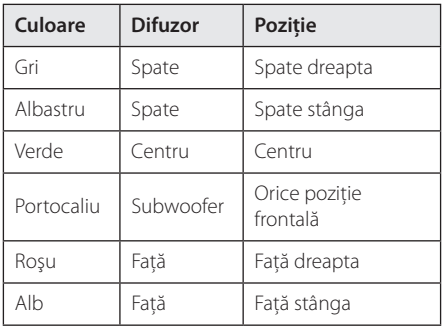

2. Conectaţi cablul difuzorului la borna difuzorului. Asiguraţi-vă că cablul marcat cu negru intră în borna marcată cu "–" (minus) şi că celălalt cablu intră în borna marcată cu "+" (plus).

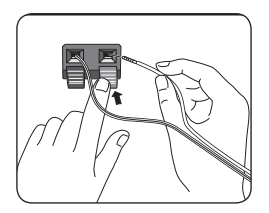

### <span id="page-19-0"></span>**Conexiuni la televizor**

Faceti una dintre următoarele conexiuni, în funcție de capacitățile echipamentelor dvs. existente.

- Conexiune HDMI (paginile 20)
- Conexiune Componentă video (pagina 22)
- Conexiune video (pagina 22)

#### , Notă

- În funcție de televizorul dvs. și de alte echipamente pe care doriți să le conectați, există diferite moduri în care puteti conecta playerul. Folositi numai una dintre conexiunile descrise în acest manual.
- Consultati manualul televizorului, sistemului stereo sau al altor dispozitive după cum este necesar, pentru a face cele mai bune conexiuni.
- Asigurati-vă că playerul este conectat direct la televizor. Setati televizorul pe canalul corect de intrare video.
- Nu conectați playerul prin video recorder. Imaginea ar putea fi distorsionată de către sistemul de protecție la copiere.

### **Conexiune HDMI**

Dacă aveti un televizor sau un monitor HDMI, îl puteti conecta la acest player cu ajutorul unui cablu HDMI (Cablu HDMI™ de mare viteză, de tip A, cu Ethernet). Conectaţi mufa HDMI a playerului la mufa HDMI de la un televizor sau monitor compatibil HDMI.

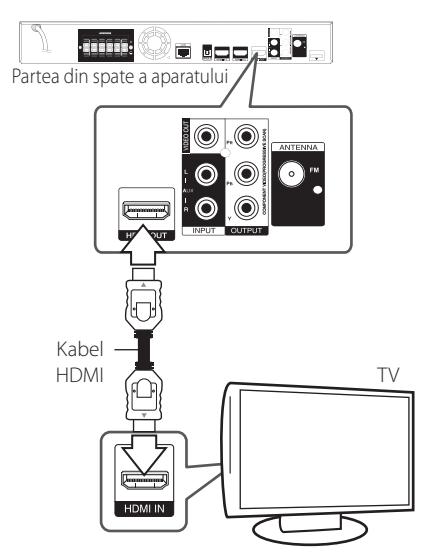

Setați sursa TV pe HDMI (consultați manualul de utilizare al televizorului).

### **Informaţii suplimentare pentru HDMI**

- Când conectati un aparat compatibil cu HDMI sau DVI, asigurati-vă în privinta următoarelor:
	- Încercati să opriți aparatul HDMI/DVI și acest player. Porniţi apoi aparatul HDMI/DVI şi lăsați-l circa 30 secunde, apoi porniți acest player.
	- Intrarea video a aparatului conectat este setată corect pentru acest aparat.
	- Aparatul conectat este compatibil cu intrarea video 720x576p, 1280x720p, 1920x1080i sau 1920x1080p.
- Cu acest player nu functionează orice aparat HDMI sau DVI compatibil HDCP
	- Imaginea nu va apărea corect cu un aparat non-HDCP.

### <span id="page-20-0"></span>, Notă

- Dacă un dispozitiv HDMI conectat nu acceptă ieşirea audio a playerului, sunetul de la dispozitivul HDMI poate fi distorsionat sau poate să nu fie redat.
- Daca folositi conexiune HDMI, puteti schimba rezolutia pentru ieşirea HDMI. (Consultaţi "Setarea rezolutiei" la pagina 23).
- Selectati tipul de ieșire video la mufa HDMI OUT utilizând optiunea [Setările Color HDMI] din meniul [Setare] (a se vedea pagina 33)
- Schimbarea rezolutiei când conexiunea a fost stabilită deja poate provoca disfuncţii. Pentru a rezolva problema, opriti playerul și apoi porniți-l din nou.
- y Când conexiunea HDMI cu HDCP nu este verificată, ecranul televizorului devine negru. În acest caz, verificați conexiunea HDMI sau deconectaţi cablul HDMI.
- y Dacă se aude un zgomot sau apar linii pe ecran, verificati cablul HDMI (de regulă, lungimea se limitează la 4,5 m).

### **Ce este SIMPLINK?**

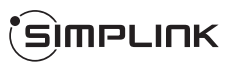

Unele functii ale acestui aparat sunt controlate cu telecomanda televizorului, dacă acest aparat şi televizorul LG cu SIMPLINK sunt conectate printr-o conexiune HDMI.

Functiile care pot fi controlate cu telecomanda televizorului LG: Play (redare), Pause (pauză), Scan (scanare), Skip (salt), Stop, oprire etc.

Consultaţi manualul de utilizare al televizorului pentru detalii cu privire la functia SIMPLINK.

Televizorul LG cu funcție SIMPLINK are afișat logo-ul de mai sus.

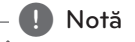

În functie de tipul discului sau de starea redării, este posibil ca unele operațiuni SIMPLINK să se manifeste diferit fată de scopul intentionat sau să nu functioneze deloc.

### **Funcţie ARC (Audio Return Channel) (Canal retur audio)**

Functia ARC îi permite unui televizor cu capacitate HDMI să trimită flux audio la ieşirea HDMI OUT a acestui player.

Pentru a utiliza această functie:

- Televizorul dvs. trebuie să suporte funcţii HDMI-CEC şi ARC, iar acestea trebuie activate (On).
- Metoda de configurare pentru HDMI-CEC şi ARC poate diferi în functie de televizor. Pentru detalii privind functia ARC, consultati manualul televizorului.
- Trebuie să utilizați cablul HDMI (Cablu HDMI™ de mare viteză, de tip A, cu Ethernet).
- Trebuie să efectuați conexiunea cu HDMI IN care suportă funcție ARC, utilizând ieșirea HDMI OUT a acestui player.
- Puteţi conecta un singur sistem Home Theater la un televizor compatibil cu ARC.

### <span id="page-21-0"></span>**Conexiune componentă Video**

Conectati mufele COMPONENT VIDEO OUT ale playerului la mufele de intrare corespunzătoare de la televizor, folosind cablul de componentă video. Puteţi auzi sunetul în difuzoarele sistemului.

# **FRITE:**  $B$   $\overline{a}$ O ODDL Partea din spate a aparatului ⋒  $\sqrt{2}$ **HDMIOUT** Cablu video Componentă TV

Dacă folositi conexiune COMPONENT VIDEO OUT, puteţi schimba rezoluţia pentru ieşire. (Consultați "Setarea rezoluției" la pagina 23).

, Notă

### **Conexiune video**

Conectati mufa VIDEO OUT a playerului la mufa de intrare video de la televizor, folosind un cablu video. Puteţi auzi sunetul în difuzoarele sistemului.

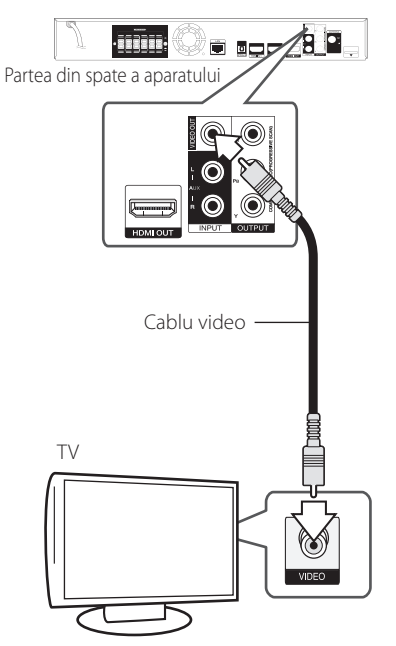

### <span id="page-22-0"></span>**Setarea rezoluţiei**

Acest player oferă câteva rezolutii de ieșire pentru mufele HDMI OUT şi COMPONENT VIDEO OUT. Puteți schimba rezoluția utilizând meniul [Setare].

- 1. Apăsați HOME (11).
- 2. Folositi  $\lt/$  pentru a selecta [Setare] și apăsați  $ENTER$  ( $\odot$ ). Apare meniul [Setare].
- 3. Folositi  $\Lambda$  / V pentru a selecta optiunea [DISPLAY] și apoi apăsați > pentru a trece la al doilea nivel.
- 4. Folosiți  $\Lambda/V$  pentru a selecta opțiunea [Rezolutie] și apoi apăsați ENTER (●) pentru a trece la al treilea nivel.

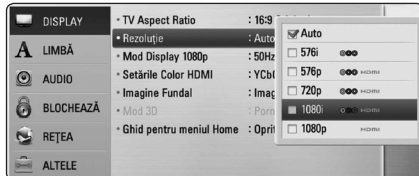

5. Folositi  $\Lambda/V$  pentru a selecta rezolutia dorită şi apoi apăsați ENTER  $(\odot)$  pentru a confirma selectia.

### , Notă

- Dacă televizorul dvs. nu acceptă rezoluția pe care ați setat-o la player, puteți seta rezoluția pe 576p astfel:
	- 1. Apăsați $\triangle$  pentru a deschide platanul discului.
	- 2 Apăsați (STOP) timp de peste 5 secunde.
- Deoarece există mai multi factori care afectează rezoluţia ieşirii video, consultaţi "Rezoluția redării video" de la pagina 71.

### **Conectarea antenei**

Conectati antena livrată pentru a asculta la radio.

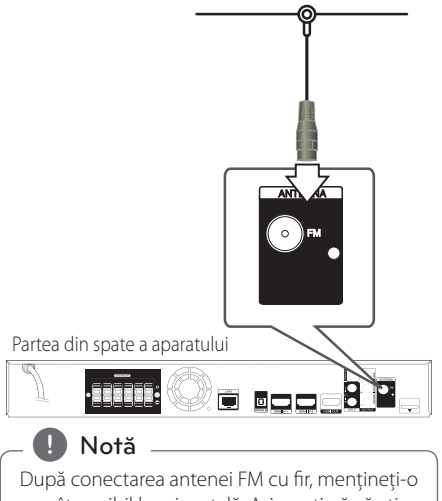

pe cât posibil la orizontală. Asiguraţi-vă că aţi întins complet antena FM cu fir.

### <span id="page-23-0"></span>**Conexiuni la aparatul extern**

### **Conexiune AUX**

Puteţi beneficia de sunet de la o componentă externă prin difuzoarele acestui sistem.

Conectaţi mufele de ieşire audio analogică de la componentă la intrarea AUX L/R (INPUT) a acestui aparat: Selectati apoi optiunea [AUX] apăsând RADIO&INPUT și ENTER (<sup>O</sup>).

De asemenea, puteţi utiliza butonul F (Funcţie) de pe panoul frontal pentru a selecta modul de intrare.

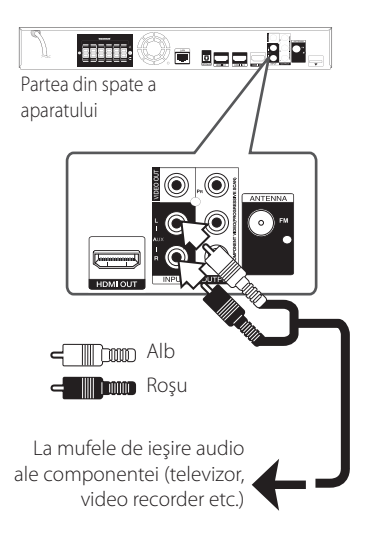

### **Conexiune PORT. IN**

Puteti beneficia de sunet de la audio playerul portabil prin difuzoarele acestui sistem.

Conectaţi mufa căştilor (sau ieşire linie) a audio playerului portabil la mufa PORT. IN a acestui aparat. Selectati apoi optiunea [PORTABLE] apăsând RADIO&INPUT și ENTER (<sup>O</sup>).

De asemenea, puteți utiliza butonul F (Functie) de pe panoul frontal pentru a selecta modul de intrare.

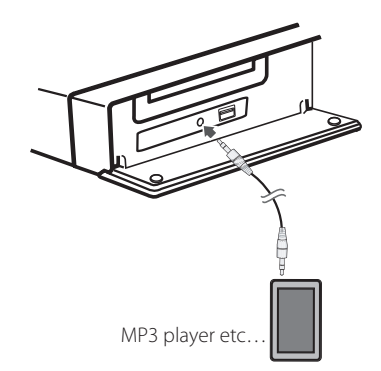

### <span id="page-24-0"></span>**Conexiune OPTICAL IN**

Puteti beneficia de sunet de la componentă cu ajutorul conexiunii optice digitale prin difuzoarele acestui sistem.

Conectati mufa de iesire optică a componentei la mufa OPTICAL IN a aparatului. Selectati apoi optiunea [OPTICAL] apăsând RADIO&INPUT și ENTER (<sup>O</sup>). Sau apăsați OPTICAL pentru a selecta direct.

De asemenea, puteţi utiliza butonul F (Funcţie) de pe panoul frontal pentru a selecta modul de intrare.

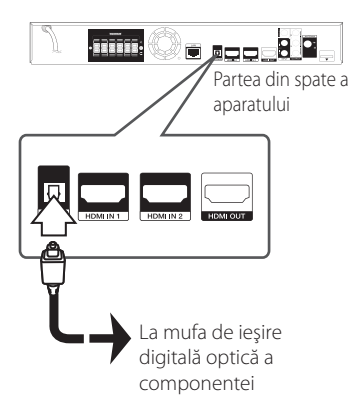

### **Conexiune HDMI IN 1/2**

Puteti beneficia de imagini și sunet de la componentă cu ajutorul acestei conexiuni.

Conectaţi mufa HDMI OUT a componentei la mufa HDMI IN 1 sau 2 a acestui aparat. Selectati apoi optiunea [HDMI IN 1/2] apăsând RADIO&INPUT și  $ENTFR$  $(O).$ 

De asemenea, puteti utiliza butonul F (Functie) de pe panoul frontal pentru a selecta modul de intrare.

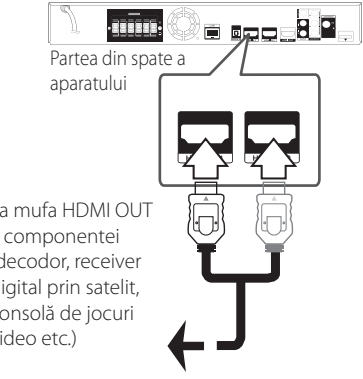

La mufa HDMI OUT a componentei (decodor, receiver digital prin satelit. consolă de jocuri video etc.)

### , Notă

- Nu puteti schimba rezolutia video în modul HDMI IN 1/2. Schimbati rezolutia video a componentei conectate.
- y Dacă semnalul de ieşire video este anormal în momentul în care computerul dvs. este conectat la mufa HDMI IN 1/2, schimbati rezoluția computerului la 576p, 720p, 1080i sau 1080p.
- y Semnalul video de la intrarea HDMI nu poate fi redat de la ieşirile componentă sau video compozit.
- Playerul trimite semnal audio de la intrările HDMI atât la ieşirea HDMI, cât şi la difuzoarele aparatului.

### <span id="page-25-0"></span>**Conectare la reţeaua locală**

Acest player poate fi conectat la o retea locală (LAN) prin portul LAN aflat pe panoul din spate sau prin modulul intern fără fir.

Conectând aparatul la o retea locală cu bandă lată, aveţi acces la servicii precum actualizări de software, interactivitate BD-Live și servicii online.

### **Conexiune de reţea cu fir**

Utilizarea unei retele cu fir oferă cele mai bune performanţe, deoarece aparatele ataşate se conectează direct la retea și nu pot suferi interferente de frecventă radio.

Consultaţi documentaţia dispozitivului de reţea pentru mai multe instrucţiuni.

Conectati portul LAN al playerului la portul corespunzător al modemului sau router-ului folosind un cablu LAN sau Ethernet disponibil în comerţ

### , Notă

- y Când conectaţi sau deconectaţi cablul de retea, tineti de partea cu mufă a cablului. Când scoateti cablul, nu trageti de el, ci apăsaţi pe butonaşul de blocare.
- Nu conectati un cablu telefonic modular la portul LAN.
- Deoarece există diferite configurări ale conexiunii, respectați specificațiile furnizorului dvs. de servicii de telecomunicaţii sau de internet.
- Dacă doriti să accesati continuturi existente în computere sau pe servere DLNA, acest player trebuie conectat la aceeași retea locală ca şi acestea, printr-un router.

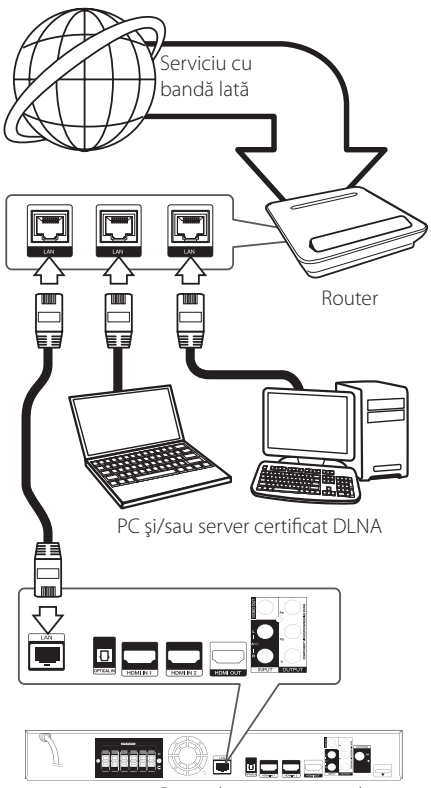

Partea din spate a aparatului

### <span id="page-26-0"></span>**Configurarea reţelei cu fir**

Dacă există un server DHCP pe reteaua locală (LAN) prin conexiune cu fir, acestui player îi va fi alocată automat o adresă IP. După efectuarea conexiunii fizice, un mic număr de reţele locale pot necesita modificarea setării retelei playerului. Modificati setarea [REŢEA] astfel.

### **Pregătire**

Înainte de a configura reţeaua cu fir, este necesar să conectati reteaua locală la internet cu bandă lată.

1. Selectati optiunea [Setarea conexiunii] în meniul [Setare] și apoi apăsați ENTER (<sup>o</sup>).

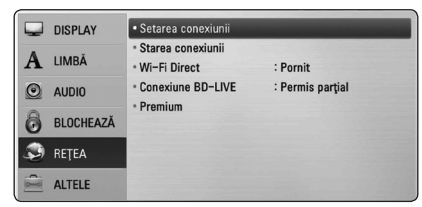

2. Pe ecran apare meniul [Setarea conexiunii]. Folosiți  $\Lambda$ /V pentru a selecta [Cu cablu] și apăsați ENTER (<sup>O</sup>).

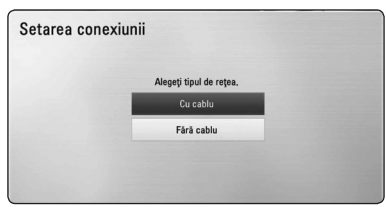

3. Folosiți  $\Lambda/V/\langle\!/$  pentru a selecta modul IP între [Dinamic] şi [Static].

În mod normal, selectati [Dinamic] pentru a aloca automat o adresă IP.

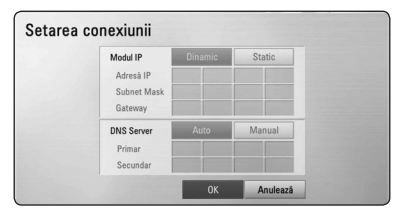

### , Notă

Dacă nu există un server DHCP în rețea și doriti să setati manual adresa IP, selectati [Static] și apoi setați [Adresă IP], [Subnet Mask], [Gateway] şi [DNS Server] cu ajutorul  $\Lambda/V/C/$  și al butoanelor numerice. Daca ati făcut o greșeală când ați introdus numărul, apăsați CLEAR pentru a șterge partea evidentiată.

- 4. Selectați [OK] și apăsați ENTER (<sup>o</sup>) pentru a aplica setările retelei.
- 5. Playerul vă va cere să testati conexiunea retelei. Selectați [OK] și apăsați ENTER (<sup>o</sup>) pentru a finaliza conexiunea retelei.
- 6. Dacă selectați [Testare] și apăsați ENTER (<sup>O</sup>) la pasul 5 de mai sus, pe ecran va fi afişată starea conexiunii retelei.

De asemenea, o puteti testa în [Starea] conexiunii] din meniul [Setare].

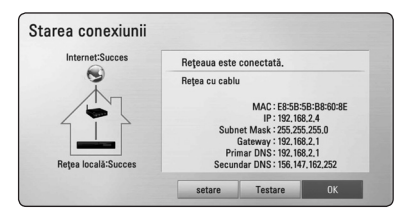

### <span id="page-27-0"></span>**Conexiune de reţea fără fir**

O altă optiune de conectare este să utilizați un Punct de acces sau un router fără fir. Configurarea reţelei şi metoda de conectare pot varia în funcţie de echipamentul utilizat şi de mediul reţelei.

Acest player este echipat cu un modul fără fir IEEE 802.11n (Dual-band, 5 GHz şi 2,4 GHz), care suportă de asemenea standardele 802.11a/b/g. Pentru performanţe optime fără fir, recomandăm utilizarea unei retele Wi-Fi certificate IEEE 802.11n (punct de acces sau router fără fir).

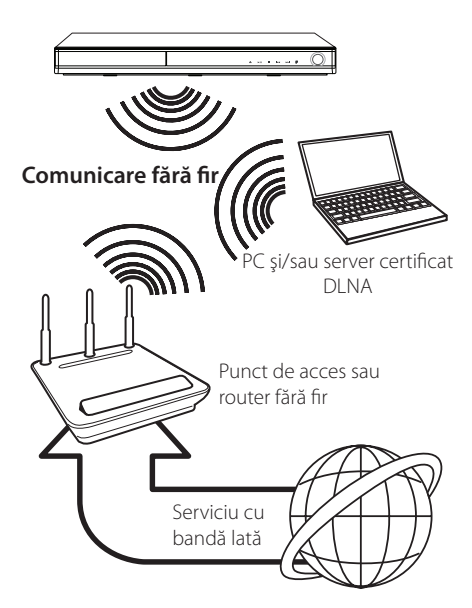

Consultati instructiunile de configurare furnizate împreună cu punctul de acces sau cu router-ul fără fir pentru etape detaliate privind conectarea şi pentru setările retelei.

Pentru performanţe optime, cea mai bună opţiune o reprezintă utilizarea unei conexiuni directe cu fir între acest player și router-ul retelei dvs. locale sau modemul cablu/DSL.

Dacă alegeţi să utilizaţi opţiunea fără fir, reţineţi că performanţele pot fi afectate uneori din cauza altor aparate electronice din casă.

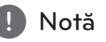

Gama de frecvente disponibile și canalele pentru banda 5 GHz sunt prezentate mai jos. Pot exista însă diferente și restricții în funcție de tară. Încercați să configurați punctul de acces cu alt canal dacă întâmpinați dificultăți la conexiunea de rețea fără fir.

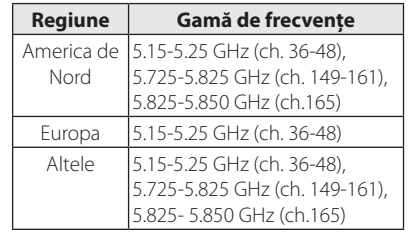

### **Configurarea reţelei fără fir**

Pentru efectuarea conexiunii retelei fără fir, playerul trebuie configurat pentru comunicare prin retea. Această modificare se poate efectua în meniul [Setare]. Modificati setarea [RETEA] astfel. Este necesar să efectuați configurarea punctului de acces sau a router-ului fără fir înainte de a conecta playerul la retea.

### **Pregătire**

Înainte de a seta reteaua fără fir, trebuie:

- să conectaţi reţeaua locală fără fir la internet cu bandă lată.
- să setaţi punctul de acces sau router-ul fără fir.
- să notaţi SSID şi codul de securitate al reţelei.
- 1. Selectati optiunea [Setarea conexiunii] în meniul [Setare] și apoi apăsați ENTER  $(③)$ .

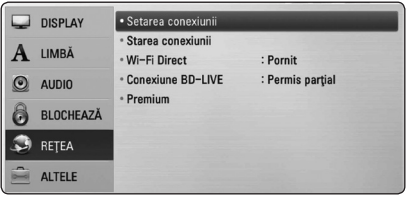

- 2. Pe ecran apare meniul [Setarea conexiunii]. Folositi  $\Lambda$ /V pentru a selecta [Fără cablu] și apăsați ENTER (◎).
- 3. Selectati [Da] și apăsați ENTER (<sup>o</sup>) pentru a continua. Noile setări ale conexiunii resetează setările actuale ale rețelei.
- 4. Playerul scanează toate punctele de acces sau toate router-ele fără fir disponibile din gama respectivă şi le afişează sub forma unei liste. Folositi  $\triangle$  / V pentru a selecta un punct de acces sau un router fără fir din listă şi apoi apăsați ENTER (<sup>o</sup>).

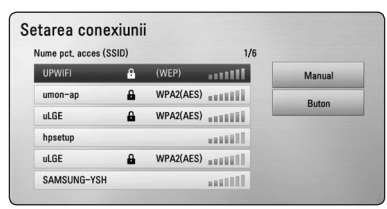

Dacă aveți o metodă de securitate pe punctul de acces sau pe router-ul fără fir, verificati dacă cheia WEP sau WPA introdusă în player se potriveste exact cu informatiile router-ului. Trebuie să introduceti codul de securitate dacă este necesar.

### , Notă

- Modul de securitate WEP are în general 4 chei disponibile la un punct de acces sau la setarea unui router fără fir. Dacă punctul dvs. de acces sau router-ul fără fir utilizează securitate WEP, introduceti codul de securitate al cheii "Nr. 1" pentru a vă conecta la reteaua locală.
- Un punct de acces este un aparat care vă permite să vă conectați la rețeaua locală fără fir.
- y Dacă punctul de acces sau router-ul fără fir suportă metoda de configurare a codului PIN pe baza WPS (Wi-Fi Protected Setup) (Configurare Wi-Fi protejată), apăsați butonul galben (Y) și rețineți codul numeric de pe ecran. Apoi introduceti codul PIN într-un meniu de configurare al punctului de acces sau al router-ului fără fir pe care îl conectati. Consultati documentația dispopzitivului de retea.

**[Manual] –** Este posibil ca punctul dvs. de acces să nu emită denumirea punctului de acces (SSID). Verificaţi setările router-ului prin computer și fie setați router-ul astfel încât să emită SSID, fie introduceți manual denumirea punctului de acces (SSID) în [Manual].

**[Buton] –** Dacă punctul dvs. de acces sau router-ul fără fir suportă metoda de configurare prin Push Button (Buton), selectati această optiune și apăsați Push Button (Buton) de la punctul de acces sau de la router-ul fără fir în interval de 120 numărări. Nu este necesar să cunoașteți denumirea punctului de acces (SSID) şi codul de securitate al punctului de acces sau al router-ului fără fir.

5. Folositi  $\Lambda$  /  $V$  /  $\lt$  /  $>$  pentru a selecta modul IP între [Dinamic] şi [Static]. În mod normal, selectati [Dinamic] pentru a aloca automat o adresă IP.

**D** Notă

Dacă nu există un server DHCP în retea și doriti să setați manual adresa IP, selectați [Static] și apoi setati [Adresă IP], [Subnet Mask], [Gateway] şi [DNS Server] cu ajutorul  $\Lambda/V/C/$  si al butoanelor numerice. Dacă ati făcut o greșeală când ați introdus numărul, apăsați CLEAR pentru a șterge partea evidentiată.

- 6. Selectați [OK] și apăsați ENTER (<sup>o</sup>) pentru a aplica setările retelei.
- 7. Playerul vă va cere să testaţi conexiunea reţelei. Selectati [OK] și apăsați ENTER (<sup>O</sup>) pentru a finaliza conexiunea reţelei.
- 8. Dacă selectati [Testare] și apăsați ENTER (<sup>o</sup>) la pasul 7 de mai sus, pe ecran va fi afişată starea conexiunii retelei. De asemenea, o puteti testa în [Starea conexiunii] din meniul [Setare].

### **Notă privind conexiunea reţelei:**

- Multe probleme de conectare a retelei care apar în timpul configurării pot fi remediate adesea prin resetarea router-ului sau a modemului. După conectarea playerului la reteaua locală, opriti rapid router-ul retelei locale sau modemul cu cablu si/sau deconectati cablul de alimentare. Apoi porniti din nou aparatul si/sau conectati cablul de alimentare.
- În functie de furnizorul de servicii internet (ISP), numărul de dispozitive care pot primi servicii internet poate fi limitat conform specificatiilor aplicabile. Pentru detalii, consultati furnizorul de servicii internet.
- y Compania noastră nu este responsabilă pentru nici o defectiune a playerului si/sau caracteristică a conexiunii internet datorată erorilor/defectiunilor de comunicatii asociate cu conexiunea internet cu bandă lată sau cu alte echipamente conectate.
- y Caracteristicile discurilor BD-ROM disponibile prin conectarea la internet nu sunt create sau furnizate de către compania noastră, iar compania noastră nu este responsabilă pentru functionalitatea sau disponibilitatea acestora. Unele materiale legate de disc şi disponibile pe internet pot să nu fie compatibile cu acest player. Dacă aveti întrebări legate de acest continut, contactati producătorul discului.
- Unele continuturi de pe internet pot necesita o conexiune cu lătime mai mare de bandă.
- y Chiar dacă playerul este corect conectat şi configurat, unele continuturi de pe internet pot să nu functioneze bine datorită traficului de pe internet, calităţii sau lăţimii de bandă sau serviciilor dvs. de internet sau problemelor la furnizorul continutului.
- Este posibil ca unele operatiuni efectuate prin conectare la internet să nu poată fi realizate datorită anumitor restricții stabilite de furnizorul de servicii internet (ISP) care vă pune la dispoziţie conexiunea internet cu bandă lată.
- Orice taxe percepute de un furnizor de servicii internet, inclusiv taxele de conectare, dar nu numai acestea, cad în sarcina dvs.
- Pentru conectare cu fir la acest player este necesar un port 10 Base-T sau 100 Base-TX LAN. Dacă serviciile dvs. internet nu permit o astfel de conexiune, nu veţi putea conecta playerul.
- Trebuie să folositi un router pentru a putea utiliza serviciile xDSL.
- Este necesar un modem ADSL pentru a utiliza serviciul DSL şi un modem cablu pentru a utiliza serviciul modem cablu. În funcție de modul de acces și de abonamentul pe care îl aveți la serviciile de internet, este posibil să nu puteți folosi caracteristica conexiunii internet a acestui player sau puteți avea limitare la numărul de dispozitive pe care le puteti conecta în același timp. (Dacă furnizorul dvs. de servicii internet vă limitează prin abonament la un singur aparat, este posibil ca acest player să nu poată fi conectat dacă există un PC conectat deja).
- Este posibil ca utilizarea unui "router" să nu fie permisă sau să fie limitată, în funcţie de politica si restrictiile furnizorului dvs. de servicii internet. Pentru detalii, contactati direct furnizorul de servicii internet.
- Rețeaua fără fir funcționează pe frecvențe radio de 2,4 GHz, care sunt utilizate şi de alte aparate casnice, cum ar fi telefoane fără fir, dispozitive cu Bluetooth®, cuptoare cu microunde și poate fi afectată de interferenta cu acestea.
- Opriți toate echipamentele de rețea neutilizate din cadrul retelei locale. Unele aparate pot să genereze trafic de retea.
- În scopul unei transmisii mai bune, amplasați playerul cât mai aproape posibil de punctul de acces.
- În unele situatii, amplasarea punctului de acces sau a router-ului fără fir la o distanță de cel puțin 0,45 m deasupra podelei poate îmbunătăţi receptia.
- Deplasati-vă mai aproape de punctul de acces, dacă este posibil, sau reorientaţi playerul, astfel încât să nu existe nimic între acesta şi punctul de acces.
- Calitatea recepției în wireless depinde de mulți factori, cum ar fi tipul punctului de acces, distanţa dintre player şi punctul de acces şi locul unde este amplasat playerul.
- Setați punctul de acces sau router-ul fără fir pe modul Infrastructură. Modul Ad-hoc nu este suportat.

### <span id="page-30-0"></span>**Conectarea dispozitivului USB**

Acest player poate reda fişiere film, muzică şi foto stocate pe dispozitivul USB.

### **Redarea conţinutului de pe dispozitivul USB**

1. Introduceți un dispozitiv USB în portul USB până când este fixat la locul respectiv.

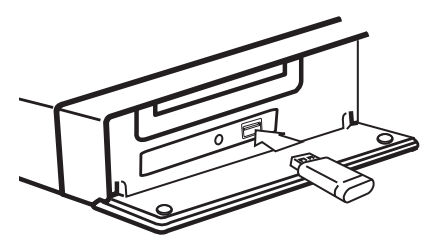

Când conectati dispozitivul USB în meniul HOME (Principal), playerul redă automat fişierul muzică aflat pe dispozitivul USB. Dacă dispozitivul USB conține tipuri diferite de fișiere, va apărea un meniu pentru selectarea tipului fişierului.

Încărcarea fişierului poate dura câteva minute, în functie de numărul de continuturi stocate pe dispozitivul USB. Apăsați ENTER (<sup>o</sup>) când este selectat [Anulează] pentru a opri încărcarea.

- 2. Apăsați HOME (1).
- 3. Selectati [Film], [Fotografie] sau [Muzică] utilizând  $\lt/$  >, și apăsați ENTER ( $\odot$ ).
- 4. Selectați opțiunea [USB] utilizând  $\Lambda/V$ , și apăsați ENTER (<sup>o</sup>).

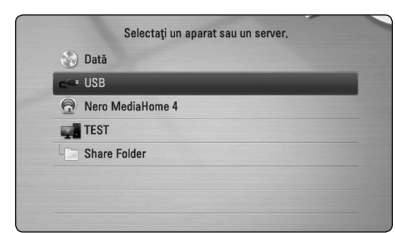

- 5. Selectati un fișier utilizând  $\Lambda/V/\langle\!/$ și apăsați PLAY sau ENTER (●) pentru a reda fişierul.
- 6. Scoateţi cu grijă dispozitivul USB.

### , Notă

- Acest player suportă USB Flash Drive/HDD extern formatat în FAT16, FAT32 şi NTFS în momentul accesării fişierelor (muzică, foto, film). Totusi, pentru BD-Live și înregistrare Audio CD sunt suportate numai formatele FAT16 și FAT32. Utilizati USB Flash Drive-ul/ HDD-ul extern formatat în FAT16 sau FAT32 când folositi BD-Live și efectuati înregistrare Audio CD.
- Dispozitivul USB poate fi utilizat pentru stocare locală astfel încât să puteți utiliza discuri BD-Live cu internet.
- Acest aparat poate suporta până la 8 partitii pe dispozitivul USB.
- Nu extrageți dispozitivul USB în timp ce se află în funcțiune (redare etc.).
- Un dispozitiv USB care necesită o instalare suplimentară de program când îl conectaţi la un computer nu este suportat.
- y Dispozitiv USB: dispozitiv USB care suportă USB1.1 şi USB2.0.
- Fișierele film, muzică și foto pot fi redate. Pentru detalii cu privire la operatiunile fiecărui fișier, consultați paginile respective.
- Se recomandă efectuarea periodică de copii de rezervă pentru prevenirea pierderii datelor.
- Dacă folositi un cablu prelungitor USB, un HUB USB sau un USB Multi-reader, este posibil ca dispozitivul USB să nu fie recunoscut.
- Este posibil ca unele dispozitive USB să nu functioneze cu acest aparat.
- Camerele digitale și telefoanele mobile nu sunt suportate.
- Portul USB al aparatului nu poate fi conectat la PC. Aparatul nu poate fi folosit ca dispozitiv de stocare.

## <span id="page-31-0"></span>**Setări**

### **Efectuarea setărilor din Setup (Configurare)**

Puteti modifica setările playerului în meniul [Setare].

1. Apăsați HOME (1).

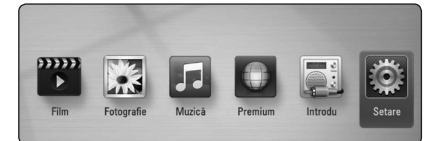

2. Folositi  $\langle$  > pentru a selecta [Setare] și apăsați  $ENTER$  ( $\odot$ ). Apare meniul [Setare].

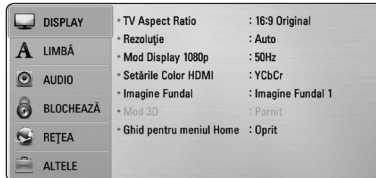

3. Folositi  $\bigwedge$  / V pentru a selecta prima optiune de configurare și apăsați > pentru a trece la al doilea nivel.

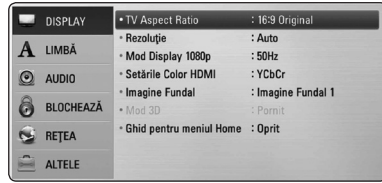

4. Folosiți  $\Lambda$ /V pentru a selecta a doua opțiune de configurare și apăsați ENTER (<sup>o</sup>) pentru a trece la al treilea nivel.

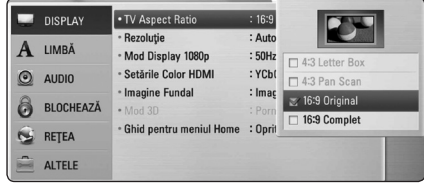

5. Folosiți  $\Lambda$ / V pentru a selecta setarea dorită și apăsați ENTER (<sup>o</sup>) pentru a confirma selecția.

### **Meniul [DISPLAY]**

### **TV Aspect Ratio**

Selectati o optiune de format al imaginii TV în functie de tipul televizorului dvs.

#### **[4:3 Letter Box]**

Selectati dacă folositi un televizor standard 4:3. Arată imaginile filmelor cu bare în partea de sus şi în cea de jos a imaginii.

#### **[4:3 Pan Scan]**

Selectati dacă folositi un televizor standard 4:3. Arată imaginile decupate, astfel încât să intre pe ecranul televizorului. Ambele părti laterale ale imaginii sunt tăiate.

#### **[16:9 Original]**

Selectati dacă folositi un televizor 16:9 cu ecran lat. Imaginea 4:3 este afişată cu un format al imaginii original 4:3, cu bare negre în stânga şi în dreapta.

### **[16:9 Complet]**

Selectati dacă folositi un televizor 16:9 cu ecran lat. Imaginea 4:3 este ajustată orizontal (în proporţie liniară), astfel încât să ocupe întregul ecran.

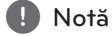

Nu puteti selecta optiunile [4:3 Letter Box] și [4:3 Pan Scan] dacă rezoluţia este setată pe mai mult de 720p.

### **Rezoluţie**

Setati rezolutia de iesire de la Componentă și semnal video HDMI. Consultati paginile 23 și 71 pentru detalii privind setarea rezolutiei.

#### **[Auto]**

Dacă mufa HDMI OUT este conectată astfel încât televizorul să afişeze informaţii (EDID), este selectată automat cea mai bună rezoluție potrivită pentru televizorul conectat.

#### **[1080p]**

Redă 1080 linii în video progresiv.

#### **[1080i]**

Redă 1080 linii în video intercalat.

### **[720p]**

Redă 720 linii în video progresiv.

#### **[576p]**

Redă 576 linii în video progresiv.

#### **[576i]**

Redă 576 linii în video intercalat.

### **Mod Display 1080p**

Când rezoluția este setată pe 1080p, selectați [24 Hz] pentru o prezentare omogenă a materialului filmului (1080p/24 Hz) cu un display echipat cu HDMI compatibil cu intrare 1080p/24 Hz.

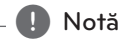

- Când selectati [24 Hz], poate apărea o oarecare tulburare a imaginii când se trece de la video la material film. În acest caz, selectati [50 Hz].
- y Chiar dacă [Mod Display 1080p] este setat pe [24Hz], dacă televizorul dvs. nu este compatibil cu 1080p/24 Hz, frecvenţa reală a cadrelor de la ieşirea video va fi de 50 Hz, respectând formarul sursei video.

### **Setările Color HDMI**

Selectati tipul de iesire de la mufa HDMI OUT. Pentru această setare, consultați manualele monitorului.

#### **[YCbCr]**

Selectati atunci când conectati la un monitor HDMI.

#### **[RGB]**

Selectați atunci când conectați la un monitor DVI.

### **Imagine Fundal**

Schimbă fundalul ecranului inițial.

### **Mod 3D**

Selectati tipul de mod de ieșire pentru redarea discurilor Blu-ray 3D.

#### **[Oprit]**

Redarea discurilor Blu-ray 3D se va face în mod 2D, similar redării discurilor BD-ROM normale..

#### **[Pornit]**

Redarea discurilor Blu-ray 3D se va face în mod 3D.

### **Ghid pentru meniul Home**

Această functie vă permite să afisați sau să ștergeți bula de ghidare din meniul Home (Principal). Setati această optiune pe [Pornit] pentru afișarea ghidului.

### <span id="page-33-0"></span>**Meniu [LIMBĂ]**

### **Meniul Display**

Selectati limba pentru meniul [Setare] și pentru afişajul de pe ecran.

### **Meniul Disc/Audio Disc/Subtitrarea discului**

Selectati limba preferată pentru track-urile audio (disc audio), subtitrare şi pentru meniul discului.

#### **[Original]**

Se referă la limba iniţială în care a fost înregistrat discul.

#### **[Altele]**

Apăsați ENTER (<sup>o</sup>) pentru a selecta altă limbă. Folositi butoanele numerice și apoi apăsați  $ENTFR$  ( $\odot$ ) pentru a introduce numărul corespunzător din 4 cifre conform listei codurilor de limbă de la pagina 68.

#### **[Oprit] (Numai subtitrare disc)**

Dezactivează subtitrarea.

### , Notă

În functie de disc, este posibil ca setarea corespunzătoare limbii dvs. să nu functioneze.

### **Meniu [Audio]**

#### **Reglare Boxe**

Pentru a obtine cel mai bun sunet posibil, folositi afişajul de setare a difuzoarelor pentru a specifica volumul difuzoarelor pe care le-ati conectat și distanta la care se află acestea de pozitia de ascultare. Folosiți funcția de testare pentru a regla volumul difuzoarelor la acelaşi nivel.

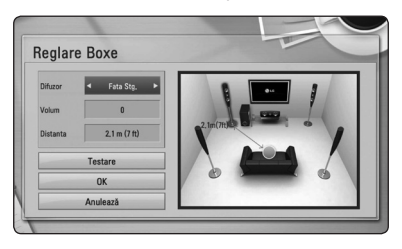

#### **[Difuzor]**

Selectați difuzorul pe care doriți să-l reglați.

#### **[Volum]**

Reglati nivelul de jesire pentru fiecare difuzor.

#### **[Distanta]**

Reglati distanta dintre fiecare difuzor și poziția de ascultare.

#### **[Test/ Opr. ton test]**

Difuzoarele vor emite un ton de testare.

#### **[OK]**

Confirmă setarea.

#### **[Anulează]**

Anulează setarea.

### <span id="page-34-0"></span>**HD AV Sincro.**

Uneori, la televizoarele digitale apare un decalaj între imagine şi sunet. Dacă se întâmplă acest lucru, puteți compensa setând un timp de întârziere a sunetului, astfel încât acesta să "aștepte" efectiv imaginea să "sosească": aceasta poartă denumirea de HD AV Sync. Folositi  $\Lambda$  V pentru a naviga în sus și în jos în duratele de decalaj, pe care le puteti seta oriunde între 0 şi 300 ms.

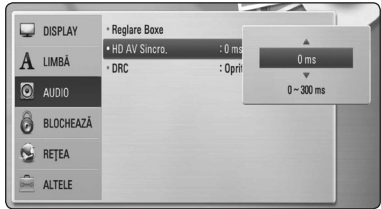

### **Reglare dinamică (DRC)**

Această functie vă permite să ascultati coloana sonoră a unui film cu un volum redus, fără a pierde claritatea sunetului.

### **[Oprit]**

Dezactivează această funcție.

#### **[Pornit]**

Comprimă dinamica ieşirii audio Dolby Digital, Dolby Digital Plus sau Dolby TrueHD.

### **[Auto]**

Dinamica ieşirii audio Dolby TrueHD este specificată prin ea însăşi. Iar dinamica Dolby Digital şi Dolby Digital Plus se utilizează la fel ca în modul [Pornit].

### , Notă

Setarea DRC poate fi schimbată numai dacă nu este introdus un disc sau dacă aparatul se află în modul oprit complet.

### **Meniul [BLOCHEAZĂ]**

Setările [BLOCHEAZĂ] afectează numai redarea BD-ROM şi DVD.

Pentru a accesa orice caracteristici din setările [BLOCHEAZĂ], trebuie să introduceți codul de securitate din 4 cifre pe care l-ati creat. Dacă nu ati introdus încă parola, vi se va cere să faceti acest lucru. Introduceti de două ori parola din 4 cifre și apăsați ENTER (<sup>o</sup>) pentru a crea o parolă nouă.

### **Parolă**

Puteti crea o parolă sau o puteti schimba.

#### **[Nici unul]**

Introduceti de două ori parola din 4 cifre și apăsați ENTER (<sup>o</sup>) pentru a crea o parolă nouă.

#### **[Schimbă]**

Introduceţi parola actuală şi apăsaţi ENTER (<sup>O</sup>). Introduceti de două ori parola din 4 cifre și apăsați ENTER  $(\odot)$  pentru a crea o parolă nouă.

#### **Dacă aţi uitat parola**

Dacă aţi uitat parola, o puteţi şterge parcurgând următorii paşi:

- 1. Scoateti discul din player, dacă există unul.
- 2. Selectaţi opţiunea [Parolă] din meniul [Setare].
- 3. Folositi butoanele numerice pentru a introduce "210499". Parola este ștearsă.

### , Notă

Dacă ati greșit înainte de a apăsa ENTER  $(\odot)$ , apăsați CLEAR. Introduceți apoi parola corectă.

### <span id="page-35-0"></span>**Clasificare DVD**

Blochează redarea DVD-urilor clasificate, în baza continutului lor. (Nu toate discurile sunt clasificate.)

#### **[Clasificare 1-8]**

Clasa unu (1) are cele mai multe restrictii, iar clasa opt (8) este cel mai putin restrictivă.

#### **[Deblochează]**

Dacă ati selectat [Deblochează], controlul parental nu este activat, iar discul este redat integral.

### **Clasificare BD**

Setati o limită de vârstă pentru redarea BD-ROM. Folosiţi butoanele numerice pentru a introduce o limită de vârstă pentru vizualizare BD-ROM.

#### **[255]**

Pot fi redate toate discurile BD-ROM.

#### **[0-254]**

Interzice redarea unui disc BD-ROM care are înregistrate clasificări corespunzătoare..

### , Notă

- Setarea [Clasificare BD] se va aplica numai pentru discurile Blu-ray care conţin un Control avansat al clasificării.
- y Pentru regiunile care utilizează un nivel de clasificare MPAA, consultati tabelul de mai jos, ca exemplu.

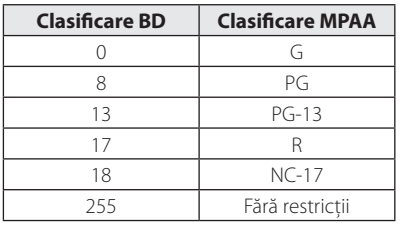

### **Cod Zonal**

Introduceti codul zonei ale cărei standarde au fost folosite pentru clasificarea DVD-ului, pe baza listei de la pagina 67.

### **Meniul [REŢEA]**

Setările [RETEA] sunt necesare pentru utilizarea actualizării de software, a serviciilor pentru continut BD Live şi online.

#### **Setarea conexiunii**

Dacă reţeaua dvs. locală este pregătită pentru conectarea playerului, la player trebuie setată conexiunea de retea cu sau fără fir, pentru comunicare în retea. (A se vedea "Conectare la reteaua locală" de la paginile 26-30).

#### **Starea conexiunii**

Dacă doriti să verificati starea retelei pe acest player, selectaţi opţiunile [Starea conexiunii] şi apăsaţi ENTER (<sup>o</sup>) pentru a verifica dacă a fost stabilită o conexiune cu reţeaua şi la internet.

### **Wi-Fi Direct**

Acest player este un dispozitiv certificat Wi-Fi Direct™. Wi-Fi Direct™ este tehnologia utilizată de aparate pentru a se conecta unul cu altul fără a se conecta la un punct de acces sau la un router. Setati această optiune pe [Pornit] pentru activarea modului Wi-Fi Direct™. Consultaţi pagina 43 pentru conectarea aparatelor.
### **Conexiune BD-LIVE**

Puteţi restricţiona accesul la internet când sunt utilizate funcții BD-Live.

#### **[Permis]**

Accesul la internet este permis pentru toate continuturile BD-Live.

#### **[Permis parţial]**

Accesul la internet este permis numai pentru continuturile BD-Live care au certificate de proprietar al continutului. Accesul la internet si functiile AACS Online sunt interzise pentru toate continuturile BD-Live care nu au certificat.

#### **[Interzis]**

Accesul la internet este interzis pentru toate continuturile BD-Live.

#### **Premium**

#### **[Setare ţară]**

Selectaţi regiunea dvs. pentru afişarea serviciilor şi conţinuturilor adecvate la caracteristicile [Premium].

## **Meniul [ALTELE]**

### **DivX® VOD**

DESPRE DIVX VIDEO: DivX® este un format video digital creat de DivX, Inc. Acesta este un aparat DivX certificat® oficial, care redă imagini DivX. Vizitati divx. com pentru mai multe informatii și instrumente software pentru convertirea fişierelor dvs. în filme DivX.

DESPRE DIVX VIDEO-ON-DEMAND: Acest aparat DivX Certified® trebuie înregistrat pentru a putea reda filme DivX Video-on-Demand (VOD) achizitionate. Pentru a obtine codul de înregistrare, localizati sectiunea DivX VOD în meniul de configurare al aparatului. Mergeti la vod.divx.com pentru mai multe informatii despre modalitatea de efectuare a înregistrării.

#### **[Înregistrare]**

Afişează codul de înregistrare al playerului dvs.

#### **[Anularea înregistrării]**

Dezactivează playerul şi afişează codul de dezactivare.

#### , Notă

Toate fişierele video descărcate de la DivX VOD cu codul de înregistrare al acestui player pot fi redate numai pe acest aparat.

### **Oprire automată**

Imaginea de screen saver apare când aţi lăsat playerul în modul Oprit timp de circa cinci minute. Dacă setați această opțiune pe [Pornit], aparatul se opreşte automat după ce screen saver-ul este afişat timp de 25 minute. Setați această opțiune pe [Oprit] pentru a lăsa screen saver-ul în functiune până în momentul în care utilizatorul foloseşte aparatul.

#### **Iniţializează**

#### **[Setări Fabrică]**

Puteţi readuce playerul la setările originale din fabrică.

#### **[Ştergere date BD]**

Iniţializează conţinutul discului Blu-ray de pe dispozitivul USB conectat.

#### , Notă

Dacă readuceţi playerul la setările originale din fabrică utilizând opţiunea [Setări Fabrică], trebuie să efectuați din nou setările de activare a serviciilor online şi de reţea.

#### **Software**

#### **[Informaţie]**

Afişează versiunea actuală a software-ului.

#### **[Actualizare]**

Puteţi actualiza software-ul conectând aparatul direct la serverul de actualizare software (a se vedea paginile 63-64).

#### **Notă declin. resp.**

Apăsați ENTER (<sup>o</sup>) pentru a vedea Precizările juridice privind serviciile de reţea.

# **Sound Effect (Efect de sunet)**

Puteți selecta un mod de sunet potrivit. Apăsați repetat SOUND EFFECT (Efect de sunet) până când modul dorit apare pe afişajul de pe panoul frontal sau pe ecranul televizorului. Elementele afişate pentru egalizor pot diferi în funcție de efectele și sursele de sunet.

**[Natural]:** Puteti beneficia de un sunet confortabil şi natural.

**[Bypass]:** Software-ul cu semnale audio surround pe mai multe canale este redat conform modalității în care a fost înregistrat.

**[Suflu bas]:** Îmbunătăţiţi efectul de sunet al başilor de la difuzorul frontal stânga, dreapta şi subwoofer.

**[Voce clară]:** Acest mod face sunetul vocii clar, îmbunătăţind calitatea sunetului vocal.

**[Virtual]:** Puteti beneficia de un sunet mai dinamică cu canalul central îmbunătățit.

**[Joc]:** Puteti beneficia de un sunet mai virtual în timp ce redați jocuri video.

**[Noapte]:** Această funcție poate fi utilă dacă doriți să vizionati filme la volum redus în timpul noptii.

**[Up Scaler]:** Când ascultati fisiere MP3 sau alte fisiere muzică comprimate, puteți îmbunătăți sunetul. Acest mod este disponibil numai pentru surse cu 2 canale.

**[Intensit. sunet]:** Îmbunătăteste sunetul basilor și înaltelor.

**[EQ utiliz.]:** Puteţi regla sunetul ridicând sau coborând nivelul unei anumite frecvente.

### **Setarea [EQ utiliz.]**

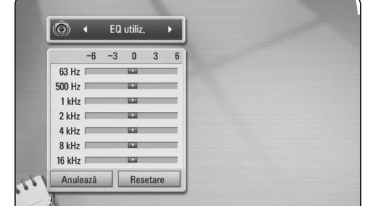

- 1. Folosiți  $\Lambda/V$  pentru a selecta frecvența dorită.
- 2. Folositi  $\lt/$  pentru a selecta nivelul dorit.

Selectati optiunea [Anulează] și apoi apăsați ENTER  $(\mathbf{\Theta})$  pentru a anula setarea.

Selectați opțiunea [Resetare] și apoi apăsați ENTER (<sup>O</sup>) pentru a reseta toate modificările.

**[Natural Plus]:** Puteţi beneficia de un efect de sunet natural, acelaşi ca pe 5.1 canale.

# **Redare generală**

## **Utilizarea meniului [HOME]**

Meniul principal apare când apăsați HOME ( $\triangle$ ). Folositi  $\Lambda/V/\langle\rangle$  pentru a selecta o categorie si apăsați ENTER  $(③)$ .

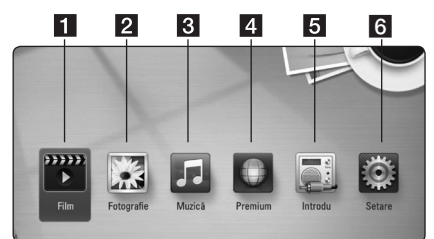

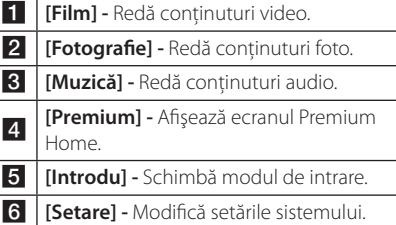

# **Redarea discurilor**

## **BD DVD ACD**

- 1. Apăsați ▲ (OPEN/CLOSE) și puneți un disc pe platan.
- 2. Apăsați ▲ (OPEN/CLOSE) pentru a închide platanul.

La majoritatea discurilor Audio CD, BD-ROM şi DVD-ROM, redarea începe automat.

- 3. Apăsați HOME (1).
- 4. Selectati [Film] sau [Muzică] utilizând  $\lt/$  > si apăsați ENTER (◎).
- 5. Selectati optiunea [BD], [DVD], [VR] sau [Audio] utilizând  $\Lambda$  / V și apăsați ENTER ( $\odot$ ).
	- , Notă
	- Functiile de redare descrise în acest manual nu sunt disponibile întotdeauna la toate fisierele și suporturile media. Unele functii pot fi restricționate în funcție de mulți factori.
	- În functie de titlurile de pe BD-ROM, ar putea fi necesară conectarea unui dispozitiv USB pentru o redare corectă.
	- Discurile în format DVD VR nefinalizate nu pot fi redate pe acest player.
	- Unele discuri DVD-VR sunt înregistrate cu date CPRM de către un DVD RECORDER. Acest aparat nu suportă aceste tipuri de discuri.

## **Redarea unui fişier pe disc/ dispozitiv USB**

## **MOVIE MUSIC PHOTO**

Acest player poate reda fişiere film, muzică şi foto stocate pe disc sau pe un dispozitiv USB.

- 1. Puneti un disc cu date pe platan sau conectati un dispozitiv USB.
- 2. Apăsați HOME  $($
- 3. Selectati [Film], [Fotografie] sau [Muzică] utilizând  $\lt/$  >, și apăsați ENTER ( $\odot$ ).
- 4. Selectati optiunea [Dată] sau [USB] utilizând  $\Lambda$  / V, și apăsați ENTER (<sup>o</sup>).
- 5. Selectați un fișier utilizând  $\Lambda/V/C/$ apăsați ▶(PLAY) sau ENTER (●) pentru a reda fişierul.

## **Redarea discurilor Blu-ray 3D**

## **BD**

Acest player poate reda discuri Blu-ray 3D care contin moduri separate de vizualizare pentru ochiul stâng şi drept.

#### **Pregătire**

Pentru a reda un titlu Blu-ray 3D în mod 3D stereoscopic, trebuie:

- Verificati dacă televizorul poate reda imagine 3D şi are intrare (intrări) HDMI 1.4.
- Purtati ochelari 3D pentru a beneficia de imagini 3D, dacă este necesar.
- Să verificati dacă titlul BD-ROM este sau nu pe discul Blu-ray 3D
- Să conectați un cablu HDMI (Cablu HDMI™ de mare viteză, de tip A, cu Ethernet) între ieşirea HDMI a playerului şi intrarea HDMI a televizorului.
- 1. Apăsați HOME (î), și setați opțiunea [Mod 3D] în meniul [Setare] pe [Oprit] (pagina 33).
- 2. Apăsați ▲ (OPEN/CLOSE) și puneți un disc pe platan.
- 3. Apăsați ▲ (OPEN/CLOSE) pentru a închide platanul.

Redarea începe automat.

4. Consultaţi manualul de utilizare al televizorului 3D-ready pentru mai multe indicatii.

Ar putea fi necesar să ajustaţi setările de afişaj şi să vă concentrati pe configurarea televizorului pentru un efect 3D îmbunătăţit.

## **Precauții**

- Dacă vizionati continut 3D o perioadă mai lungă, puteţi ameţi sau obosi.
- Persoanelor cu invalidități, copiilor și femeilor gravide nu li se recomandă să vizioneze un film în modul 3D.
- Dacă aveti dureri de cap, ameteală sau sunteti obosit când vizionati continut în format 3D, se recomandă insistent să opriti redarea şi să vă odihniţi până când vă simţiţi bine.

## **Pentru a beneficia de BD-LIVE™**

## **BD**

BD-Video care suportă BD-Live (BD-ROM versiunea 2 Profil 2), care are o funcție de extensie a rețelei, vă permite să folositi mai multe funcții, cum ar fi descărcarea unor noi reclame de filme, conectând acest aparat la internet.

- 1. Verificaţi conexiunea reţelei şi setările (paginile 26-30).
- 2. Introduceti un dispozitiv USB în portul USB de pe panoul frontal.

Este necesar un dispozitiv USB pentru a descărca continutul bonus.

3. Apăsați HOME (<sup>1</sup>), și setați opțiunea [Conexiune BD-LIVE] în meniul [Setare] (pagina 37).

În functie de disc, este posibil ca functia BD-Live să nu poată fi utilizată dacă optiunea [Conexiune BD-LIVE] este setată pe [Partially Permitted] (permis partial).

4. Introduceti un disc BD-ROM cu BD-Live.

Operaţiunile diferă în funcţie de disc. Consultaţi manualul livrat împreună cu discul.

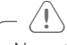

Nu extrageţi dispozitivul USB conectat în > timpul descărcării continutului sau în timp ce un disc Blu-ray se află încă pe platan. Dacă procedati astfel, puteti deteriora dispozitivul USB conectat, iar caracteristicile BD-Live pot să nu mai functioneze corect dacă dispozitivul USB s-a deteriorat. Dacă dispozitivul USB conectat pare să fie deteriorat în urma unei astfel de actiuni, îl puteti formata din computer şi îl puteti reutiliza cu acest player.

#### , Notă

- Unele continuturi BD-Live pot avea acces restrictionat în unele teritorii, în urma deciziei furnizorului conţinutului respectiv.
- y Încărcarea şi pornirea conţinutului BD-Live poate dura până la câteva minute.

## **Redarea unui fişier pe un server de reţea MOVIE MUSIC PHOTO**

Acest player poate reda fişiere film, muzică şi foto aflate pe un computer sau pe un server DLNA prin reteaua locală.

- 1. Verificati conexiunea retelei și setările (pagina 26-30).
- 2. Apăsați HOME (1).
- 3. Selectaţi [Film], [Fotografie] sau [Muzică] utilizând  $\lt/$  >, și apăsați ENTER ( $\odot$ ).
- 4. Selectati din listă un server media DLNA sau un folder partajat pe computer folosind  $\bigwedge$  / V si apăsați ENTER (<sup>O</sup>).

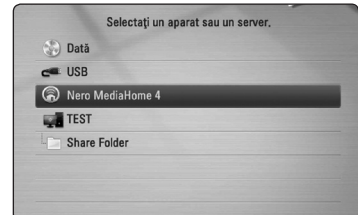

Dacă doriti să căutați din nou serverele media disponibile, apăsați butonul verde (G).

5. Selectati un fișier utilizând  $\Lambda/V/\langle\!/$ apăsați ENTER (<sup>o</sup>) pentru a reda fișierul.

#### , Notă

- Cerintele pentru fisiere sunt descrise la pagina .
- y Imaginile în miniatură ale fişierelor care nu pot fi redate pot fi afişate, dar acestea nu pot fi redate pe acest player.
- y Denumirea fişierului de subtitrare şi cea a fişierului film trebuie să fie aceeaşi şi să se afle ambele în acelaşi folder.
- Calitatea redării și a operării poate fi afectată de starea retelei locale.
- Este posibil să vă confruntați cu probleme de conectare în functie de mediul de pe serverul dvs.

### **Introducerea unui număr de**  identificare al utilizatorului de retea **şi a parolei**

În funcţie de mediul de pe computerul dvs., este posibil să fie necesar să introduceți un număr de identificare al utilizatorului de retea și o parolă pentru accesarea unui folder partajat.

- 1. Meniul tastaturii apare automat dacă este necesar să introduceți numărul de identificare a utilizatorului de retea și parola.
- 2. Folositi  $\Lambda/V/\langle\!/2$  pentru a selecta un caracter și apoi apăsați ENTER  $(\odot)$  pentru a confirma selecția pe tastatura virtuală.

Pentru a introduce diacritice apăsați  $INFO/DISPLAY (\Box)$  pentru a afişa setul extins de caractere.

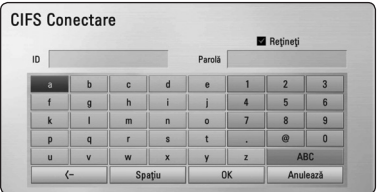

**[Anulează] –** Reveniti la ecranul anterior.

**[Spatiu] –** Introduceti un spatiu la pozitia cursorului.

**[<-] –** Stergeti caracterul anterior la pozitia cursorului.

**[ABC / abc / #+-=&] –** Schimbaţi setările meniului tastatură pe majuscule, minuscule sau simboluri.

3. Când ati terminat de introdus numărul de identificare al utilizatorului de retea și parola. selectati [OK] utilizând  $\Lambda$  / V /  $\lt$  /  $>$  si apăsați  $ENTER$  ( $\odot$ ) pentru a accesa folderul.

Numărul de identificare al utilizatorului de reţea şi parola vor fi memorate după accesarea folderului, astfel încât să vă fie mai usor. Dacă nu doriti ca numărul de identificare al utilizatorului de rețea și parola să fie memorate, apăsaţi butonul roşu (R) pentru a debifa caseta de selectare [Reţineţi] înainte de a accesa folderul.

## **Conectare la un server certificat Wi-Fi Direct™ MOVIE MUSIC PHOTO**

Acest player poate reda fişiere film, muzică şi foto aflate pe un server certificat Wi-Fi Direct™. Prin tehnologia Wi-Fi Direct™, playerul este conectat direct la un server certificat Wi-Fi Direct™, fără conectare la un dispozitiv de retea, cum ar fi un punct de acces.

- 1. Setati optiunea [Wi-Fi Direct] în meniul [Setare] pe [Pornit] (pagina 36).
- 2. Apăsați HOME  $($
- 3. Selectati [Film], [Fotografie] sau [Muzică] utilizând  $\lt/$ ), și apăsați ENTER ( $\odot$ ).
- 4. Selectaţi un server certificat Wi-Fi Direct™ din listă, utilizând  $\Lambda$  / V, și apăsați ENTER ( $\odot$ ).

Conexiunea Wi-Fi Direct™ se va efectua automat.

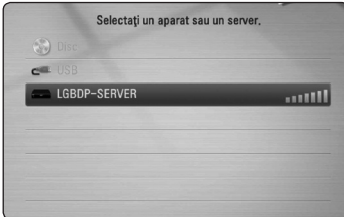

Dacă doriți să căutați din nou serverele media disponibile, apăsaţi butonul verde (G).

- 5. Selectati un server utilizând  $\bigwedge$  /  $\bigvee$  și apăsați  $ENTER$  ( $\odot$ ) pentru a naviga în server.
- 6. Selectați un fișier utilizând  $\Lambda/V/\langle\!/$ apăsati ENTER (<sup>o</sup>) pentru a reda fișierul.
	- , Notă
	- În scopul unei transmisii mai bune, amplasati playerul cât mai aproape posibil de serverul certificat Wi-Fi Direct™.
	- Dacă reveniți la ecranul Home (Principal) după conectarea la un dispozitiv Wi-Fi Direct™, conexiunea se va întrerupe.

## **Operaţiuni de bază pentru conţinut video şi audio**

#### **Pentru a opri redarea**

Apăsați (STOP) în timpul redării.

#### **Pentru a întrerupe redarea**

Apăsați II (PAUSE) în timpul redării. Apăsați ▶ (PLAY) pentru a relua redarea.

#### **Pentru redare cadru cu cadru (video)**

Apăsati II (PAUSE) în timpul redării unui film. Apăsați repetat II (PAUSE) pentru redare cadru cu cadru.

#### **Pentru scanare înainte sau înapoi**

Apăsați <<<<a>
</a>
Apăsați <<<<a>
<a>
Apăsati derulare înainte sau înapoi în timpul redării.

Puteţi modifica viteza de redare apăsând repetat repetat  $\blacktriangleleft$  sau  $\blacktriangleright$ .

#### **Pentru a reduce viteza de redare**

Când redarea este întreruptă, apăsați **>>** repetat pentru a reda la diferite viteze de redare lentă.

### **Pentru a sări la capitolul/track-ul/ fişierul următor/anterior**

În timpul redării, apăsați  $\blacktriangleleft$  sau  $\blacktriangleright$  pentru a trece la următorul capitol/track/fişier sau pentru a reveni la începutul capitolului/track-ului/fişierului curent.

Apăsați  $\blacktriangleleft$  de două ori scurt pentru a trece la capitolul/track-ul/fişierul anterior.

În meniul cu lista de fişiere a serverului, pot exista multe tipuri de continuturi într-un folder. În acest caz, apăsați  $\blacktriangleleft$  sau  $\blacktriangleright$  pentru a merge la conţinutul anterior sau următor de acelaşi tip.

## **Operaţiuni de bază pentru conţinut foto**

#### **Pentru o expunere de diapozitive**

Apăsați ▶ (PLAY) pentru a începe expunerea diapozitivelor.

#### **Pentru a opri expunerea de diapozitive**

Apăsați ■ (STOP) în timpul expunerii de diapozitive.

### **Pentru a întrerupere o expunere de diapozitive**

Apăsați II (PAUSE) în timpul expunerii de diapozitive. Apăsați ▶ (PLAY) pentru a reîncepe expunerea diapozitivelor.

### **Pentru a sări la fotografia următoare/anterioară**

În timp ce vizualizați o fotografie pe tot ecranul, apăsaţi A sau D pentru a merge la fotografia anterioară sau la cea următoare.

## **Folosirea meniului discului BD DVD AVCHD**

#### **Pentru a afişa meniul discului**

Ecranul de meniu poate fi afişat mai întâi după încărcarea unui disc care are meniu. Dacă doriti să afișați meniul discului în timpul redării, apăsați DISC **MENUL** 

Folosiți butoanele  $\Lambda/V$ / $\lt$ / $>$  pentru a naviga printre elementele din meniu.

#### **Pentru a afişa meniul derulant**

Unele discuri BD-ROM contin un meniu derulant care apare în timpul redării.

Apăsaţi TITLE/POPUP în timpul redării şi folosiţi butoanele  $\Lambda/V/\langle\!/$  pentru a naviga printre elementele din meniu.

### **Reluarea redării**

## **BD** DVD AVCHD MOVIE ACD **MUSIC**

Aparatul înregistrează punctul unde ați apăsat ■ (STOP) în functie de disc.

Dacă pe ecran apare scurt "III (Reluare oprire)", apăsați ▶ (PLAY) pentru a relua redarea (de la punctul scenei respective).

Dacă apăsați ■ (STOP) de două ori sau scoateți discul, pe ecran apare, ... Coprire completă)". Aparatul va şterge punctul de oprire.

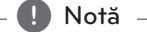

- Punctul de reluare poate fi sters prin apăsarea unui buton (de exemplu: (<sup>I</sup>) (POWER), ▲ (OPEN/CLOSE) etc.)
- La discurile BD-Video care includ BD-J, funcţia de reîncepere a redării nu functionează.
- Dacă apăsați (STOP) o dată în timpul redăsii unui titlu BD-ROM interactiv, aparatul va fi în modul oprit complet.

# **Redare avansată**

## **Redare repetată BD DVD AVCHD ACD MUSIC**

În timpul redării, apăsați repetat REPEAT ( $\mathbf{\dot{\subset}}$ ) pentru a selecta modul de repetare dorit.

#### **Disc Blu-ray / DVD**

- $\mathbf{a}$ **-** Portiunea selectată va fi repetată continuu.
- **D Capitol** Capitolul curent va fi redat repetat.
- $\mathbf{\Omega}$ **Titlu** Titlul curent va fi redat repetat.

Pentru a reveni la redarea normală, apăsați REPEAT  $(\overrightarrow{CD})$  repetat pentru a selecta [Oprit].

#### **Audio CD-uri/fişiere muzică**

;**Track**– Track-ul sau fişierul curent va fi redat repetat.

:**All** – Toate track-urile sau fişierele vor fi redate repetat.

 $\mathbf{\Sigma}$  – Track-urile sau fişierele vor fi redate în ordine aleatorie.

**X**  $\overrightarrow{AB}$  All – Toate track-urile sau fisierele vor fi redate repetat în ordine aleatorie.

k**A-B** – Porţiunea selectată va fi repetată continuu. (numai audio CD)

Pentru a reveni la redarea normală, apăsati CLEAR.

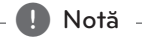

- Dacă apăsați **>>I** o dată în timpul redării repetate a unui capitol/track, redarea repetată este anulată.
- Este posibil ca această functie să nu fie disponibilă la anumite discuri sau titluri.

## **Repetarea unei anumite porţiuni BD** DVD **AVCHD** ACD

Acest player poate repeta o portiune pe care ati selectat-o.

- 1. În timpul redării, apăsați REPEAT  $($ selecta [A-] la începutul portiunii pe care doriti s-o repetati.
- 2. Apăsați ENTER (<sup>O</sup>) la sfârșitul porțiunii. Porțiunea selectată va fi repetată continuu.
- 3. Pentru a reveni la redarea normală, apăsați REPEAT ( $\Box$ ) repetat pentru a selecta [Oprit].

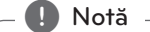

- Nu puteti selecta o portiune mai scurtă de 3 secunde.
- Este posibil ca această funcție să nu fie disponibilă la anumite discuri sau titluri.

## **Căutare după marker**

## **BD DVD AVCHD MOVIE**

Puteti începe redarea de la unul până la nouă puncte memorate.

### **Pentru a introduce un marker (semn)**

- 1. În timpul redării, apăsați MARKER la punctul dorit. Pe ecranul televizorului apare scurt iconita Marker.
- 2. Repetați pasul 1 pentru a adăuga până la 9 semne.

#### **Pentru a reapela o scenă marcată**

- 1. Apăsați SEARCH și pe ecran va apărea meniul de căutare.
- 2. Apăsați un buton numeric pentru a selecta un număr de semn pe care doriti să-l reapelati. Redarea începe de la scena marcată.

#### **Pentru a şterge un semn**

1. Apăsaţi SEARCH şi pe ecran va apărea meniul de căutare.

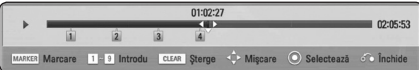

2. Apăsați  $V$  pentru a evidenția un număr de semn.

Folositi  $\lt/$  pentru a selecta scena marcată pe care doriti s-o stergeti.

3. Apăsaţi CLEAR şi scena marcată va fi ştearsă din meniul de căutare.

### , Notă

- Este posibil ca această funcție să nu fie disponibilă în funcţie de disc, titlu sau de capacitatea serverului.
- Toate punctele marcate sunt sterse dacă titlul este în modul oprit complet ( $\square$ ), dacă titlul este schimbat sau dacă scoateţi discul.
- y Dacă durata totală a titlului este mai mică de 10 secunde, această funcție nu este disponibilă.

## **Folosirea meniului de căutare**

## **BD DVD AVCHD MOVIE**

Folosind meniul de căutare, puteti găsi cu ușurință punctul în care doriti să începeți redarea.

#### **Pentru a căuta un punct**

1. În timpul redării, apăsați SEARCH pentru a afișa meniul de căutare.

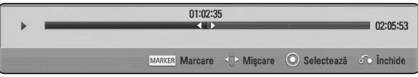

2. Apăsati  $\lt/$  pentru a sări cu 15 secunde înainte sau înapoi. Puteţi selecta un punct unde doriti să săriți ținând apăsat butonul  $\lt/$ 

#### **Pentru a reîncepe redarea de la o scenă marcată**

- 1. Apăsați SEARCH și pe ecran va apărea meniul de căutare.
- 2. Apăsați  $V$  pentru a evidenția un număr de semn. Folositi  $\lt/$  pentru a selecta scena marcată

de la care doriti să începeti redarea.

3. Apăsați ENTER  $(\odot)$  pentru a începe redarea de la scena marcată.

#### , Notă

- Este posibil ca această funcție să nu fie disponibilă în functie de disc, titlu sau de capacitatea serverului.
- Este posibil ca această functie să nu fie disponibilă în funcție de tipul fișierului și de capacitatea serverului media.

## **Modificarea modului de**  vizualizare a listei continutului **MOVIE MUSIC PHOTO**

În meniurile [Film], [Muzică] sau [Fotografie] puteti modifica modul de vizualizare a listei conţinutului.

### **Metoda 1**

Apăsați repetat butonul roșu (R).

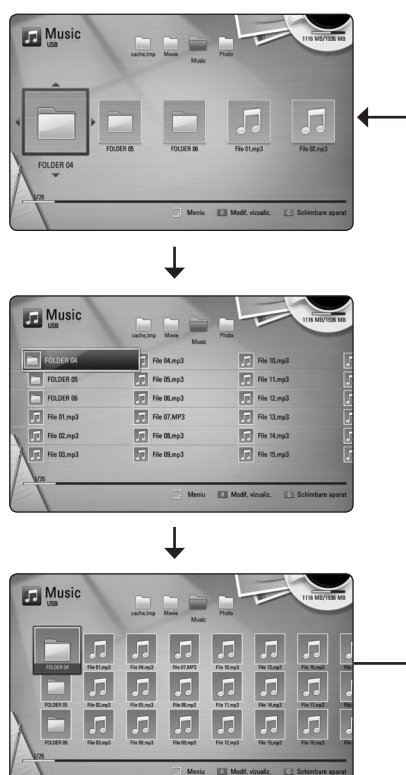

### **Metoda 2**

- 1. În lista continutului, apăsați INFO/DISPLAY **(**m**)** pentru a afişa meniul cu optiuni.
- 2. Folositi  $\Lambda/V$  pentru a selecta optiunea [Modif. vizualiz.].
- 3. Apăsați ENTER  $(\odot)$  pentru a modifica modul de vizualizare al listei continutului.

## **Vizualizarea informaţiilor despre conţinut MOVIE**

Playerul poate afişa informatii despre continut.

- 1. Selectati un fisier utilizând  $\Lambda$  / V /  $\leq$  /  $\geq$ .
- 2. Apăsaţi INFO/DISPLAY **(**m**)** pentru a afişa meniul cu optiuni.
- 3. Selectati optiunea [Informatie] utilizând  $\Lambda$  / V, si apăsați ENTER (◎).

Informatiile despre fisier apar pe ecran.

În timpul redării unui film, puteţi afişa informaţiile despre fişier apăsând TITLE/POPUP.

**A** Notă

Este posibil ca informatiile afisate pe ecran să nu fie corecte comparativ cu informațiile efective despre continut.

# **Selectarea unui fişier de subtitrare**

## **MOVIE**

Dacă denumirea fişierului de subtitrare diferă de cea a fişierului film, trebuie să selectaţi fişierul de subtitrare din meniul [Film] înainte de a reda filmul.

- 1. Folosiți  $\Lambda/V/\langle\!/$  pentru a selecta fișierul de subtitrare pe care doriti să-l redați în meniul [Film]
- 2. Apăsați ENTER (®).

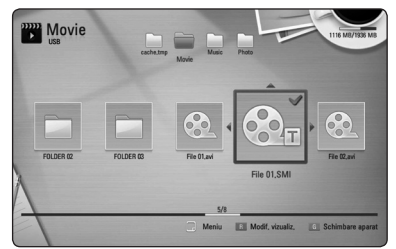

Apăsați din nou ENTER (<sup>o</sup>) pentru a deselecta fişierul de subtitrare. Fişierul de subtitrare selectat va fi afisat când începeți să redați fișierul film.

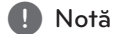

- Dacă apăsați (STOP) în timpul redării, subtitrarea selectată va fi anulată.
- Această functie nu este disponibilă pentru redarea unui fișier pe un server prin reteaua locală.

### **Memorarea ultimei scene**

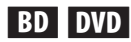

Acest aparat memorează ultima scenă de pe ultimul disc vizionat. Ultima scenă rămâne în memorie chiar dacă scoateți discul din receiver sau dacă închideţi aparatul. Dacă puneţi un disc care are scena memorată, aceasta este reapelată automat.

 $\blacksquare$  Notă

- Ultima scenă memorată pentru un disc anterior este ştearsă după redarea unui disc diferit.
- Este posibil ca această funcție să nu fie disponibilă în functie de disc.
- La discurile BD-Video care includ BD-J, functia de memorare a ultimei scene nu functionează.
- y Acest aparat nu memorează setările unui disc dacă îl opriti înainte de a începe redarea discului.

## **Aplicarea fotografiei pe tapet**

Puteti aplica fotografia pe tapet.

- 1. Apăsați HOME (1).
- 2. Selectați [Fotografie] utilizând </>></>
Si apăsați  $ENTER$  ( $\odot$ ).
- 3. Selectati optiunea [Dată] sau [USB] utilizând  $\Lambda$  / V, și apăsați ENTER (<sup>o</sup>).
- 4. Selectati un fisier foto și apăsați INFO/DISPLAY (m) pentru a afişa meniul cu opţiuni.
- 5. Folositi  $\Lambda/V$  pentru a selecta [Imagine Fundal] şi apăsați ENTER  $(\odot)$  pentru aplicare. Fotografia va fi setată ca [Imagine Fundal 5] în meniul [Setare].

## **Opţiuni în timpul vizualizării unei fotografii PHOTO**

Puteti utiliza diferite optiuni în timpul vizualizării unei fotografii pe tot ecranul.

- 1. În timpul vizualizării unei fotografii pe tot ecranul, apăsaţi INFO/DISPLAY **(**m**)** pentru a afisa meniul cu optiuni.
- 2. Selectati o optiune utilizând  $\Lambda/V$ .

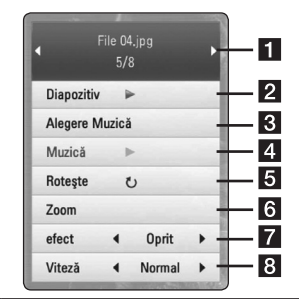

- a **Fotografia curentă/numărul total de fotografii** – Folositi  $\lt/$  pentru a vizualiza fotografia anterioară/următoare.
- **2 Diapozitiv** Apăsați ENTER (**@**) pentru a începe sau întrerupe expunerea de diapozitive.
- **8 Alegere Muzică** Selectati muzica de fundal pentru expunerea de diapozitive (paginile 49).
- 4 **Muzică** –Apăsați ENTER (<sup>o</sup>) pentru a începe sau întrerupe muzica de fundal.
- **a** Roteste Apăsați ENTER (<sup>o</sup>) pentru a roti fotografia în sensul acelor de ceasornic.
- **6 Zoom** Apăsați ENTER (**@**) pentru a afișa meniul [Zoom].
- $\overline{z}$  efect Folositi  $\leq$  /  $\geq$  pentru a selecta un efect de tranziţie între fotografiile din expunerea de diapozitive.
- **8** Viteză Folositi  $\lt/$  pentru a selecta un timp de întârziere între fotografiile din expunerea de diapozitive.
- 3. Apăsați BACK( $\bullet$ ) pentru a ieși din meniul cu opţiuni.

## **Pentru a asculta muzică în timpul expunerii de diapozitive PHOTO**

Puteti viziona fișiere foto în timp ce redati fișiere cu muzică.

- 1. În timpul vizualizării unei fotografii pe tot ecranul, apăsați INFO/DISPLAY (D) pentru a afişa meniul cu optiuni.
- 2. Folositi  $\Lambda$  / V pentru a selecta optiunea [Alegere Muzică] și apăsați ENTER (<sup>o</sup>) pentru a afişa meniul [Alegere Muzică].
- 3. Folosiți  $\Lambda/V$  pentru a selecta un aparat și apăsați ENTER (<sup>O</sup>).

Aparatele pe care le puteti selecta diferă în funcţie de locaţia fişierului foto pe care îl afişaţi pe tot ecranul.

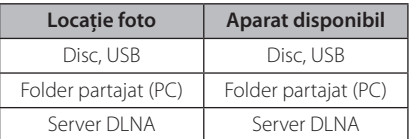

4. Folosiți  $\Lambda$  / V pentru a selecta fișierul sau folderul pe care doriti să-l redati.

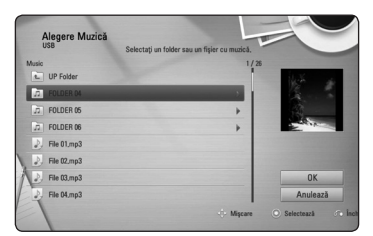

Selectați  $\Xi$  și apăsați ENTER ( $\odot$ ) pentru a afișa directorul superior.

### , Notă

Când selectați muzică de pe un server, nu puteţi selecta un folder. Puteţi selecta doar fişiere.

5. Folositi > pentru a selecta [OK] și apăsați ENTER (<sup>O</sup>) pentru a finaliza selecția de muzică.

# **Afişaj pe ecran**

Puteți afișa și modifica diferite informații și setări legate de continut.

# **Afişarea pe ecran a informatiilor despre continut**

## **BD DVD AVCHD MOVIE**

1. În timpul redării, apăsați INFO/DISPLAY ( $\Box$ ) pentru a afişa diferite informaţii despre redare.

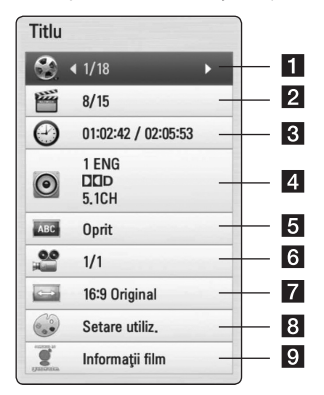

- **1 Titlu** numărul titlului curent/numărul total de titluri.
- **2 Capitol** numărul capitolului curent/numărul total de capitole.
- **8** Timp timpul de redare trecut/timpul total de redare
- 4. **Audio** limba sau canalul audio selectat.
- **Subtitrare** subtitrarea selectată.
- f **Unghi** unghiul selectat/numărul total de unghiuri.
- **7 TV Aspect Ratio** formatul imaginii TV selectate
- 8 Mod imagine modul imagine selectat
- Informații film Selectați această opțiune și apăsați ENTER  $\odot$ ) pentru a afisa informațiile despre film din Baza de date Gracenote Media (numai BD-ROM/DVD).
- 2. Selectati o optiune utilizând  $\Lambda/V$ .
- 3. Folositi  $\lt/$  pentru a modifica valoarea optiunii selectate.
- 4. Apăsați BACK( $\delta$ ) pentru a ieși din afișajul pe ecran.

#### $\blacksquare$  Notă  $\lrcorner$

- Dacă nu apăsați niciun buton timp de câteva secunde, afişajul de pe ecran dispare.
- La unele discuri nu poate fi selectat un număr de titlu.
- Elementele disponibile pot diferi în functie de discuri sau titluri.
- y Dacă este redat un titlu BD interactiv, unele informatii de setare sunt afisate pe ecran, dar nu pot fi schimbate.
- Pentru a utiliza opțiunea [Informații film], playerul trebuie conectat la internet cu bandă lată pentru accesarea Bazei de date Gracenote Media.
- LG detine o licentă a tehnologiei Gracenote şi nu este considerată responsabilă sau fiabilă pentru informaţii din baza de date media Gracenote.

## **Redare de la momentul selectat**

## **BD DVD AVCHD MOVIE**

- 1. Apăsaţi INFO/DISPLAY **(**m**)** în timpul redării. În căsuţa de căutare după timp apare timpul de redare trecut.
- 2. Selectati optiunea [Timp] și apoi introduceți timpul de începere dorit cu ore, minute şi secunde, de la stânga la dreapta.

De exemplu, pentru a găsi o scenă la 2 ore, 10 minute și 20 secunde, introduceti "21020".

Apăsaţi A/D pentru a sări cu 60 secunde înainte sau înapoi.

3. Apăsați ENTER (<sup>o</sup>) pentru a începe redarea de la momentul selectat.

, Notă

- Este posibil ca această funcție să nu fie disponibilă la unele discuri sau titluri.
- Este posibil ca această funcție să nu fie disponibilă în funcţie de tipul fişierului şi de capacitatea serverului DLNA.

## **Ascultarea unei limbi audio diferite**

## **BD** DVD **AVCHD** MOVIE

- 1. În timpul redării, apăsați INFO/DISPLAY ( $\Box$ ) pentru a activa afişajul pe ecran.
- 2. Folositi  $\Lambda/V$  pentru a selecta optiunea [Audio].
- 3. Folositi  $\lt/$  pentru a selecta limba audio dorită, track-ul audio sau canalul audio.

#### , Notă

- Unele discuri vă permit să schimbati selectia audio numai din meniul discului. Dacă aceasta este situatia, apăsați butonul TITLE/ POPUP sau DISC MENU și alegeți limba dorită din optiunile meniului discului.
- Imediat după ce ați comutat sunetul, poate apărea o discrepanță temporară între sunetul afisat și cel real.
- La discurile BD-ROM, formatul multi audio (5.1CH sau 7.1CH) este afişat cu [MultiCH] pe afişajul de pe ecran.

## **Selectarea unei limbi pentru subtitrare**

## **BD DVD AVCHD MOVIE**

- 1. În timpul redării, apăsați INFO/DISPLAY ( $\square$ ) pentru a activa afişajul pe ecran.
- 2. Folositi  $\bigwedge$  / V pentru a selecta optiunea [Subtitrare].
- 3. Folositi  $\leq$  /  $>$  pentru a selecta limba dorită pentru subtitrare.
- 4. Apăsați BACK(d) pentru a ieși din afișajul pe ecran.

## , Notă

Unele discuri vă permit să schimbati selectia pentru subtitrare numai din meniul discului. Dacă aceasta este situaţia, apăsaţi butonul TITLE/POPUP sau DISC MENU și alegeți subtitrarea dorită din opțiunile meniului discului.

## **Vizionare dintr-un unghi diferit**

## **BD DVD**

Dacă discul contine scene înregistrate cu unghiuri diferite ale camerei, puteţi schimba pe un unghi diferit în timpul redării.

- 1. În timpul redării, apăsați INFO/DISPLAY (D) pentru a activa afişajul pe ecran.
- 2. Folosiți  $\Lambda/V$  pentru a selecta opțiunea [Unghi].
- 3. Folositi  $\lt/$  pentru a selecta unghiul dorit.
- 4. Apăsați BACK( $\bullet$ ) pentru a ieși din afișajul pe ecran.

## **Modificarea formatului imaginii TV BD DVD AVCHD MOVIE**

Puteti modifica setarea formatului imaginii TV în timpul redării.

- 1. În timpul redării, apăsați INFO/DISPLAY (n. pentru a activa afişajul pe ecran.
- 2. Folosiți  $\Lambda/V$  pentru a selecta opțiunea [TV Aspect Ratio].
- 3. Folosiți  $\lt/$  pentru a selecta opțiunea dorită.
- 4. Apăsați BACK(da) pentru a ieși din afișajul pe ecran.

 $\blacksquare$  Notă

Chiar dacă modificaţi valoarea opţiunii [TV Aspect Ratio] pe afisajul de pe ecran, optiunea [TV Aspect Ratio] din meniul [Setare] nu se va modifica.

## **Schimbarea paginii cu coduri de subtitrare MOVIF**

Dacă subtitrarea nu apare corect, puteţi schimba pagina cu coduri de subtitrare pentru ca fişierul de subtitrare să apară corect.

- 1. În timpul redării, apăsați INFO/DISPLAY (**D**) pentru a activa afişajul pe ecran.
- 2. Folositi  $\Lambda$  / V pentru a selecta optiunea [Pagină coduri].
- 3. Folositi  $\langle$  > pentru a selecta optiunea codului dorit.

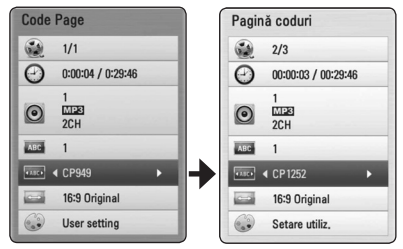

4. Apăsați BACK( $\bullet$ ) pentru a ieși din afișajul pe ecran.

## **Modificarea modului imagine BD DVD AVCHD MOVIE**

Puteti modifica optiunea [Mod imagine] în timpul redării.

- 1. În timpul redării, apăsaţi INFO/DISPLAY **(**m**)** pentru a activa afişajul pe ecran.
- 2. Folosiți  $\Lambda$  / V pentru a selecta opțiunea [Mod imagine].
- 3. Folositi  $\lt/$  pentru a selecta optiunea dorită.
- 4. Apăsați BACK  $(\delta \rightarrow)$  pentru a ieși din afișajul pe ecran.

#### Setarea optiunii [Setare utiliz.]

- 1. În timpul redării, apăsați INFO/DISPLAY  $\Box$ ) pentru a afişa meniul redării.
- 2. Folosiți  $\Lambda$ /V pentru a selecta opțiunea [Mod imagine].
- 3. Folositi  $\leq$  /  $>$  pentru a selecta optiunea [Setare] utiliz.] și apăsați ENTER  $(③)$ .

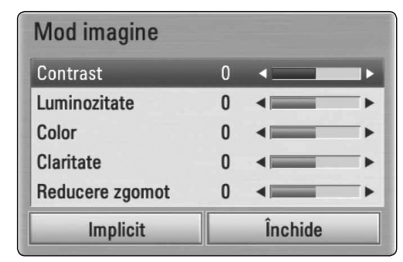

4. Folositi  $\Lambda$  / V /  $\lt$  /  $>$  pentru a modifica opțiunile [Mod imagine].

Selectaţi opţiunea [Implicit] şi apoi apăsaţi  $ENTER$  ( $\odot$ ) pentru a reseta toate modificările video.

5. Folositi  $\Lambda/V/\langle\!/2$  pentru a selecta opțiunea [Închide] și apăsați ENTER (<sup>o</sup>) pentru a finaliza setarea.

# **Înregistrare Audio CD**

Puteti înregistra track-ul dorit sau toate track-urile de pe un Audio CD pe un dispozitiv USB.

- 1. Introduceţi un dispozitiv USB în portul USB de pe panoul frontal.
- 2. Apăsați ▲ (OPEN/CLOSE) și puneți un Audio CD pe platan.

Apăsați ▲ (OPEN/CLOSE) pentru a închide platanul. Redarea începe automat.

3. Apăsaţi INFO/DISPLAY **(**m**)** pentru a afişa meniul cu opţiuni.

Sau Apăsati butonul ● REC de pe telecomandă. Puteti înregistra toate melodiile de pe audio CD.

- 4. Folositi  $\Lambda$  / V pentru a selecta optiunea linreg. CD] și apăsați ENTER (<sup>o</sup>).
- 5. Folositi  $\Lambda$  / V în meniu pentru a selecta track-ul pe care doriți să-l copiați și apăsați ENTER (<sup>o</sup>). Repetați acest pas pentru a selecta câte track-uri doriti.

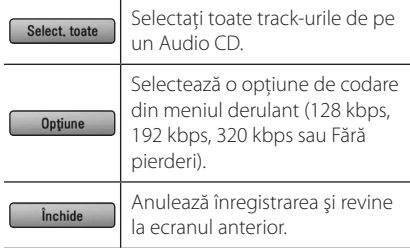

- 6. Folositi  $\Lambda/V/\langle\!/$  pentru a selecta [Start] și apăsați ENTER (<sup>O</sup>).
- 7. Folositi  $\Lambda/V/\langle\!/$  pentru a selecta folderul de destinatie pentru copiere.

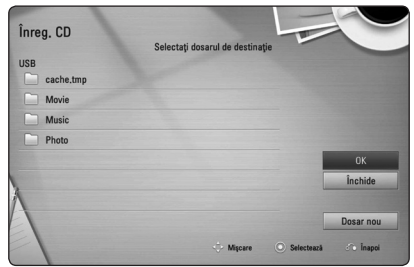

Dacă doriti să creați un folder nou, folosiți  $\Lambda/V/C/$  pentru a selecta [Dosar nou] și apăsați ENTER (<sup>O</sup>).

Introduceti o denumire de folder cu ajutorul tastaturii virtuale și apăsați ENTER  $(\odot)$  când este selectat [OK].

8. Folositi  $\Lambda$ /V/ $\leq$ / $>$  pentru a selecta [OK] si apăsați ENTER (<sup>o</sup>) pentru a începe înregistrarea Audio CD.

Dacă doriti să opriti înregistrarea unui Audio CD care este în curs, apăsați ENTER (<sup>o</sup>) când este evidentiat [Anulează].

9. Când înregistrarea Audio CD-ului este încheiată apare un mesai. Apăsați ENTER (<sup>o</sup>) pentru a verifica fişierul audio creat în folderul de destinatie.

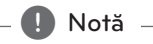

y Tabelul de mai jos arată timpul mediu de înregistrare dintr-un track audio cu 4 minute timp de redare într-un fişier muzică cu 192 kbps, ca exemplu.

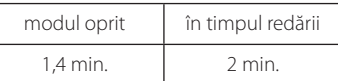

- Timpii de înregistrare din tabelul de mai sus sunt aproximativi.
- Timpul efectiv de înregistrare pentru dispozitivul USB variază în functie de capacităţile dispozitivului USB.
- Asigurati-vă că, atunci când înregistrati pe un dispozitiv USB, există un spaţiu liber de minim 50 MB.
- y Pentru o înregistrare bună, durata melodiei trebuie să fie mai mare de 20 secunde.
- Nu opriți acest player și nu extrageți dispozitivul USB conectat în timpul înregistrării unui Audio CD.

## >**Precauţii**

Caracteristicile de înregistrare sau de copiere ale acestui player vă sunt furnizate dvs., nu în scop comercial. Efectuarea de copii neautorizate după materiale protejate a copiere, inclusiv software, fişiere, emisiuni şi înregistrări de sunet, poate fi considerată o încălcare a drepturilor de autor şi poate constitui infractiune. Acest echipament nu trebuie utilizat în astfel de scopuri. LG îşi declină în mod expres orice responsabilitate pentru distribuirea sau utilizarea ilegală a conţinutului neautorizat în scopuri comerciale.

#### **Fiţi responsabil**

#### **Respectaţi drepturile de autor**

# **Vizualizarea informaţiilor din Baza de date Gracenote Media**

Playerul poate accesa Baza de date Gracenote Media și poate încărca informații despre muzică, astfel încât Denumirea track-ului, Numele artistului, Genul și alte informatii text pot fi afișate în listă.

### **Audio CD**

Când introduceţi un Audio CD, playerul începe automat redarea şi încarcă titlurile melodiilor din Baza de date Gracenote Media.

Dacă nu există informaţii despre muzică în baza de date, titlurile melodiilor nu vor fi afişate pe ecran.

#### **Fişier muzică**

- 1. Selectaţi un fişier muzică sau un track audio folosind  $\Lambda$  /  $V$  /  $\leq$  /  $>$ .
- 2. Apăsați INFO/DISPLAY  $\Box$ ) pentru a afisa meniul cu optiuni.
- 3. Selectati optiunea [Informatie] utilizând  $\bigwedge$  / V şi apăsați ENTER (◎).

Playerul accesează Baza de date Gracenote Media pentru informaţii depsre muzică.

#### **Disc Blu-ray/DVD/Fişier film**

În timp ce ascultaţi muzică la redarea unui film, apăsaţi MUSIC ID pentru a începe încărcarea informatiilor despre muzică din Baza de date Gracenote Media.

### , Notă

- Playerul trebuie să fie conectat la internet cu bandă lată pentru a accesa Baza de date Gracenote Media.
- Dacă informațiile despre muzică nu se află în Baza de date Gracenote Media, pe ecran apare un mesaj.
- După caz, încărcarea informațiilor despre muzică din Baza de date Gracenote Media poate dura câteva minute.
- Informațiile pot fi afișate neinteligibil dacă limba pe care ați selectat-o nu este disponibilă în Baza de date Gracenote Media.
- y Această funcţie nu este disponibilă pentru continut online și pentru continuturi aflate pe servere DLNA.
- LG detine o licentă a tehnologiei Gracenote şi nu este considerată responsabilă sau fiabilă pentru informații din baza de date media Gracenote.
- Audio CD-urile pe care utilizatorii leau conceput pentru uz propriu nu sunt suportate cu această caracteristică, deoarece nu se află în Baza de date Gracenote Media.

# **Redare pe iPod**

Puteti beneficia de sunet la iPod. Pentru detalii despre iPod, consultati Ghidul de utilizare al iPodului.

### **Pregătire**

- y Pentru a vedea pe ecranul televizorului filme şi fotografii de pe iPod.
	- Asigurati-vă că utilizați conexiunea video prin mufa VIDEO OUT aflată pe panoul din spate al acestui aparat. Selectati modul de intrare video corect la televizor.
	- În functie de iPod, asigurați-vă că selectați Videos > Video Settings (Filme > Setări video) şi apoi setati TV Out (leşire televizor) pe Ask sau On de la iPod.

Pentru detalii despre Setările video, consultați Ghidul de utilizare al iPod-ului.

- Vizualizarea fotografiilor poate fi efectuată numai dacă acest aparat este în modul iPod IN şi le puteţi vizualiza numai ca diapozitive (slide show). Trebuie să începeti expunerea diapozitivelor pe iPod pentru a vizualiza o fotografie pe televizor. Pentru detalii despre expunerea diapozitivelor, consultaţi Ghidul de utilizare al iPod-ului.
- Înainte de a conecta iPod-ul, opriti acest aparat și reduceti volumul la minim.
- 1. Conectați suportul astfel încât semnul  $\nabla$  să fie orientat în jos. Puneti iPod-ul pe el. Conectati bine iPod-ul. Dacă porniti acest aparat, iPod-ul pornește automat şi începe reîncărcarea.

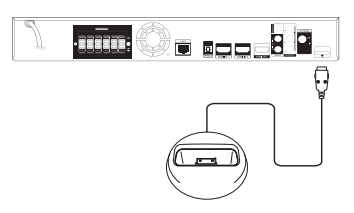

Când conectati iPod-ul în meniul HOME, playerul redă muzică automat. Sau va apărea un meniu pentru selectarea tipului de fişier.

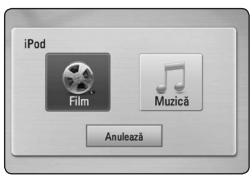

2. Selectați un fișier utilizând  $\Lambda/V/C/$ apăsați ENTER (<sup>o</sup>) pentru a reda fisierul.

## **Pentru a vedea iPod-ul pe ecran**

- 1. Conectati bine iPod-ul.
- 2. Apăsați HOME (1).
- 3. Selectati [Muzică] sau [Film] utilizând  $\lt/$  >, si apăsati ENTER (<sup>o</sup>). Dacă ati conectat celălalt dispozitiv (CD sau USB), selectati iPod în meniu.
- 4. Selectați un conținut utilizând  $\Lambda/V/C/$ apăsați ENTER (<sup>o</sup>) pentru redare.

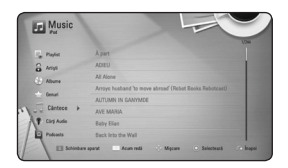

Puteți căuta cu usurință un conținut cu ajutorul funcției de deplasare rapidă de pe ecran.

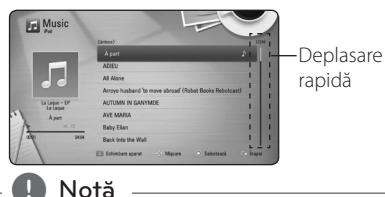

Dacă limba OSD a iPod-ului este selectată pe chineză simplificată, funcția de deplasare rapidă nu funcționează corect.

## **Pentru a beneficia de modul iPod IN**

Puteti utiliza iPod-ul folosind telecomanda livrată și comenzile iPod-ului.

- 1. Conectati suportul astfel încât semnul  $\blacktriangledown$  să field orientat în jos. Puneti iPod-ul pe el. Conectati bine iPod-ul. Dacă porniţi acest aparat, iPod-ul porneşte automat și începe reîncărcarea.
- 2. Apăsați RADIO&INPUT pentru a selecta modul iPod IN.

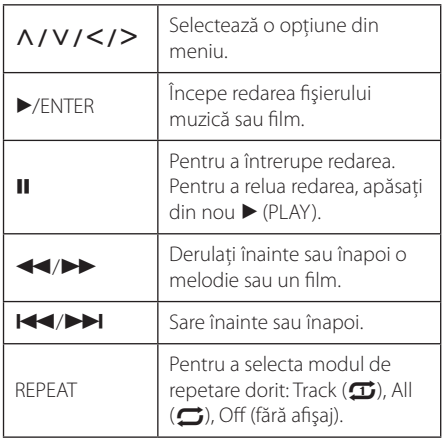

## , Notă

- Un mesaj de eroare "CHECK IPOD" ("VERIFICATI IPOD-UL") sau "Connected iPod model is not supported." ("Modelul de iPod conectat nu este suportat.") apare dacă:
	- iPod-ul nu este disponibil pentru functia pe care doriti s-o utilizati.
- Un mesaj de eroare "CHECK IPOD" ("VERIFICATI IPOD-UL") sau "Please update iPod's software." ("Vă rugăm actualizati software-ul iPod-ului.") apare dacă:
	- iPod-ul are o versiune veche de software.
	- /Actualizaţi software-ul iPod-ului la ultima versiune.
- y Dacă acest aparat afişează un mesaj de eroare, urmaţi instrucţiunile din mesaj. Un mesaj de eroare "CHECK IPOD" ("VERIFICAȚI IPOD-UL") sau "Please check your iPod." ("Vă rugăm verificaţi iPod-ul.") apare dacă:
	- comunicarea dintre acest aparat şi iPod a eşuat.
	- **→** Deconectați și reconectați iPod-ul la acest aparat.
	- iPod-ul nu este bine conectat.
	- acest aparat consideră iPod-ul un dispozitiv necunoscut.
	- iPod-ul are un nivel foarte scăzut de energie.
	- /Acumulatorul trebuie încărcat.
	- → Dacă încărcați acumulatorul când iPodul are un nivel foarte scăzut de energie, încărcarea poate dura mai mult.
- Compatibilitatea cu iPod-ul dvs. poate diferi în funcţie de tipul iPod-ului.
- Aparatele iPod touch și iPhone pot diferi de iPod în ceea ce privește functionarea. Este posibil să aveți nevoie de o comandă suplimentară pentru a le putea utiliza împreună cu acest aparat. (de exemplu "glisare pentru deblocare")
- Dacă utilizați o aplicație, efectuați un apel sau trimiteti și primiti un mesaj SMS text etc. pe iPod sau iPhone, deconectaţi aparatul de la docul iPod-ul acestui aparat şi apoi utilizati-l.
- În functie de versiunea software a iPod-ului, este posibil să nu puteti controla iPod-ul de la acest aparat. Vă recomandăm să instalați ultima versiune de software.
- y Calitatea video depinde de sursele video de pe iPod.
- Dacă aveți o problemă cu iPod-ul, vizitați www.apple.com/support/ipod.

# **Operaţiuni la radio**

Asigurati-vă că antenele sunt conectate. (Consultati pagina 23)

#### **Pentru a asculta la radio**

- 1. Apăsați RADIO&INPUT până când pe display apare TUNER (FM). Ultimul post recepţionat este acordat.
- 2. Ţineţi apăsat TUNING (-/+) timp de circa două secunde până când indicele de frecventă începe să se schimbe. Căutarea se opreşte când aparatul prinde un post. Sau apăsaţi repetat TUNING  $(-/+)$ .
- 3. Reglati volumul rotind butonul VOLUME de pe panoul frontal sau apăsând VOL (+/-) de pe telecomandă.

## **Presetarea posturilor radio**

Puteti preseta 50 posturi pentru FM. Înainte de a face acordul, asiguraţi-vă că aţi redus volumul.

- 1. Apăsați RADIO&INPUT până când pe display apare TUNER (FM).
- 2. Selectaţi frecvenţa dorită utilizând TUNING (-/+).
- 3. Apăsați ENTER (<sup>o</sup>), numărul prestabilit se va aprinde intermitent pe display.
- 4. Apăsaţi PRESET (-/+) pentru a selecta numărul prestabilit dorit.
- 5. Apăsați ENTER (<sup>O</sup>). Postul este memorat.
- 6. Repetaţi paşii 2-5 pentru a memora alte posturi.

## **Ştergerea unui post salvat**

- 1. Apăsați PRESET (-/+) pentru a selecta numărul prestabilit pe care doriti să-l ștergeți.
- 2. Apăsaţi CLEAR, numărul prestabilit se va aprinde intermitent pe display.
- 3. Apăsati din nou CLEAR pentru a șterge numărul prestabilit selectat.

## **Ştergerea tuturor posturilor salvate**

Tineti apăsat CLEAR timp de două secunde. Mesajul "ERASE ALL" (Stergere toate) se va aprinde intermitent. Apăsați încă o dată CLEAR. Apoi toate posturile salvate sunt şterse.

## **Îmbunătăţirea recepţiei FM slabe**

Apăsati butonul B (albastru) (MONO/STEREO) de pe telecomandă. Acesta va trece tunerul de pe stereo pe mono şi, în general, va îmbunătăţi recepţia.

## **Vedeţi informaţiile despre un post radio**

Tunerul FM este prevăzut cu caracteristica RDS (Radio Data System). Aceasta arată informaţiile despre postul radio pe care îl ascultaţi. Apăsaţi RDS repetat pentru a parcurge diferitele tipuri de date:

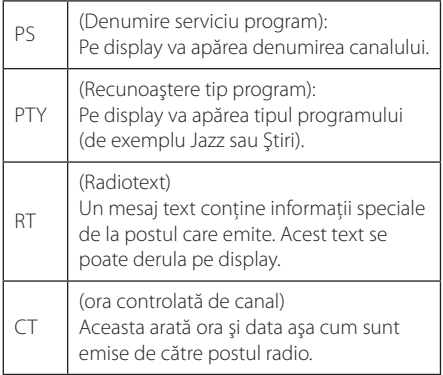

## **Folosirea Premium**

Cu caracteristica Premium puteți utiliza diferite servicii legate de conţinut prin internet.

- 1. Verificaţi conexiunea reţelei şi setările (paginile 26-30).
- 2. Apăsați HOME (1).
- 3. Selectați [Premium] utilizând </>> </>si apăsați  $ENTER$  ( $\odot$ ).

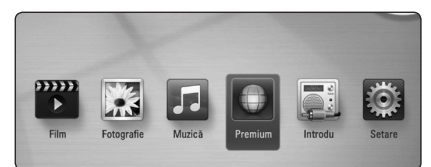

4. Selectati un serviciu online utilizând  $\Lambda$  /  $V$  /  $\leq$  /  $>$  si apăsați ENTER ( $\odot$ ).

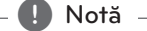

- Pentru informatii detaliate despre fiecare serviciu, contactaţi furnizorul conţinutului respectiv sau vizitaţi link-ul de asistenţă.
- Conținutul serviciilor Premium și informațiile legate de serviciu, inclusiv interfata utilizatorului, se pot modifica. Consultaţi website-ul fiecărui serviciu pentru cele mai recente informatii.
- y Utilizarea caracteristicilor Premium cu o conexiune prin reţea fără fir poate determina o viteză de redare necorespunzătoare, datorită interferentei cu aparatele casnice care utilizează frecvențe radio.
- Când accesați prima dată caracteristica [Premium] apare setarea curentă pentru tară. Dacă doriti să schimbati setarea de tară, selectați [EDIT] și apăsați ENTER (<sup>O</sup>).

# **Depanare**

## **General**

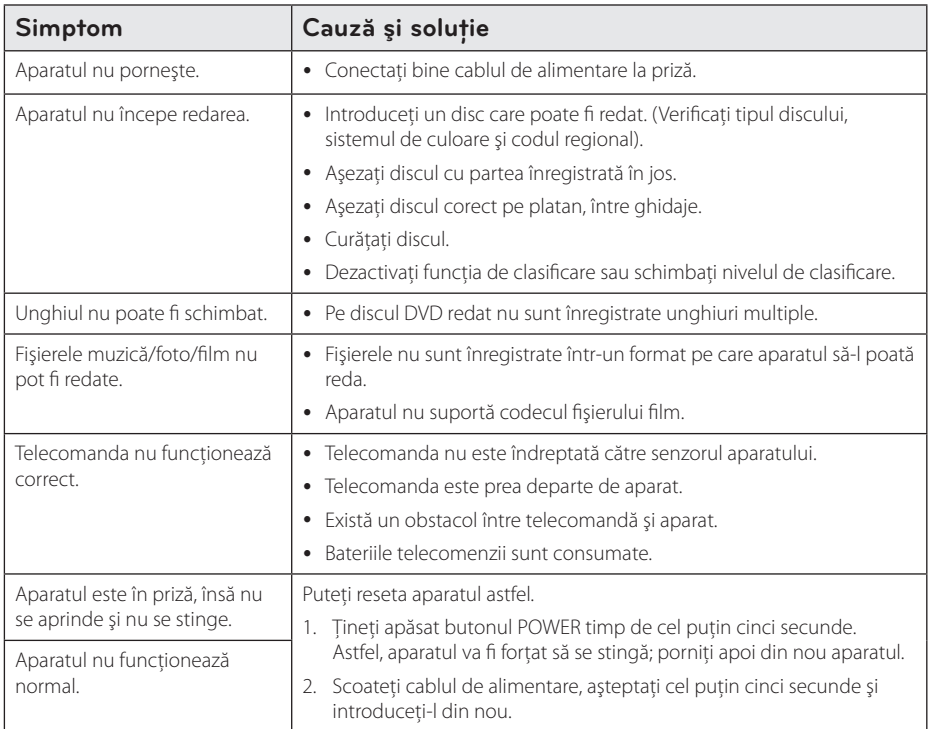

## **Reţea**

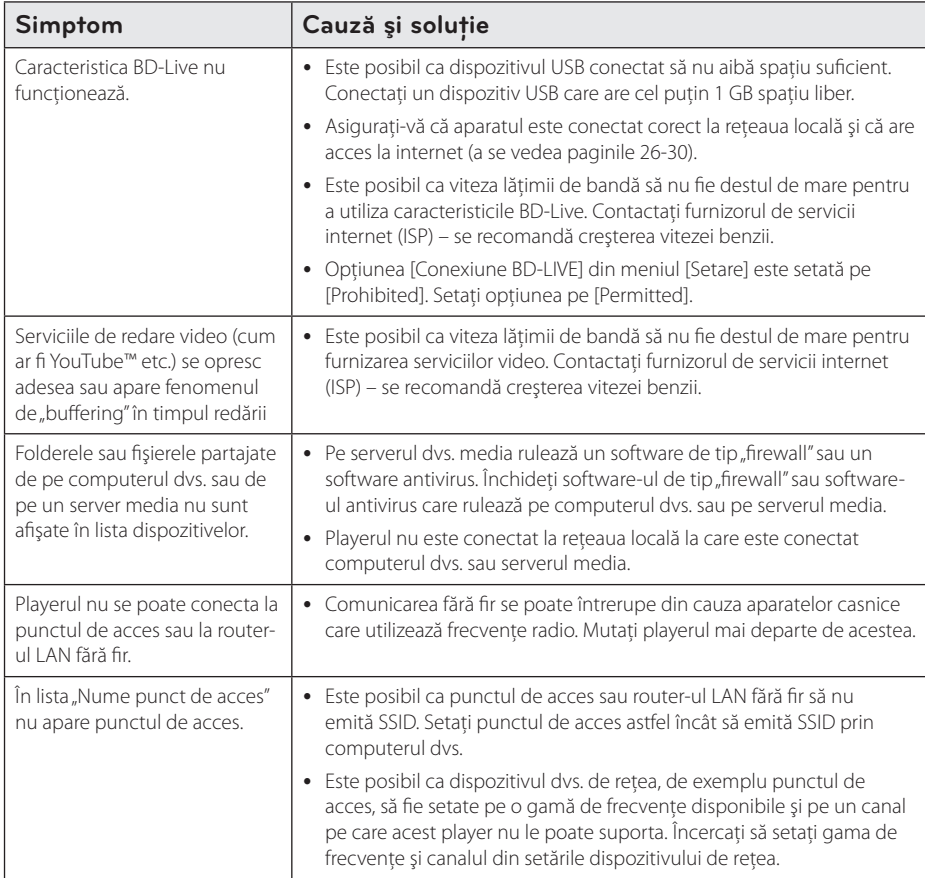

## **Imagine**

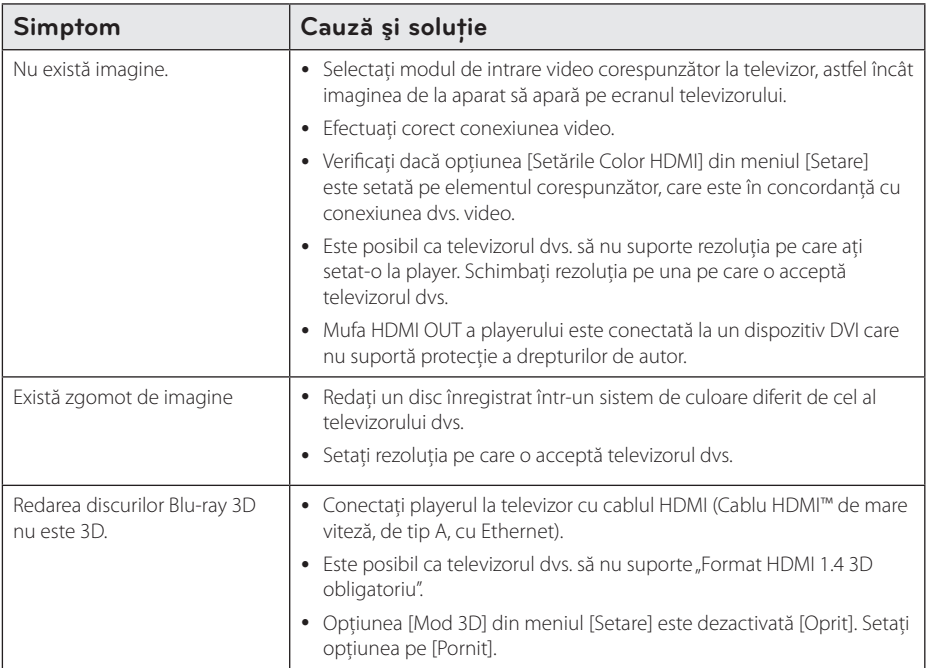

## **Sunet**

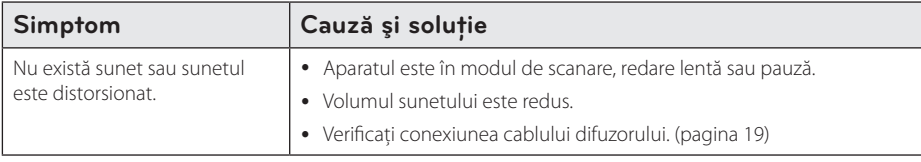

## **Suport pentru clienţi**

Puteți actualiza playerul cu ajutorul celui mai nou software, pentru a îmbunătăți funcționarea produsului și/ sau pentru a aduce noi caracteristici. Pentru a obtine cele mai noi programe software pentru acest player (dacă au fost făcute actualizări), vizitaţi http://.lgservice.com sau contactaţi centrul LG Electronics de relaţii cu clientii.

## Observație cu privire la software-ul "open source"

Pentru a obtine codul sursă corespunzător conform GPL, LGPL și al altor licente "open source", vizitati http://opensource.lge.com. Toți termenii legați de licență, toate precizările juridice legate de garanție și observațiile legate de drepturile de autor, la care se face referire, sunt disponibile pentru a fi descărcate împreună cu codul sursă.

# **Folosirea telecomenzii livrate la un televizor**

Puteti controla televizorul cu ajutorul butoanelor de mai jos.

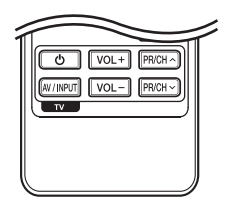

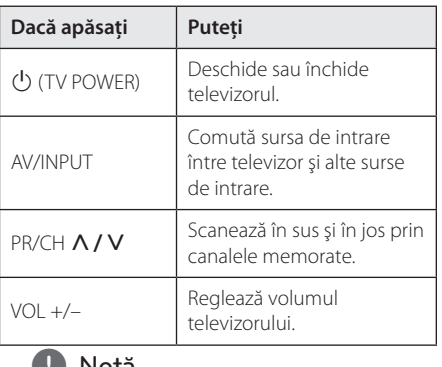

**1. Notă**<br>În funcție de aparatul conectat, este posibil să nu puteți controla televizorul cu ajutorul unora

dintre butoane.

## **Setarea telecomenzii pentru a o putea utiliza la televizorul dvs.**

Puteti controla televizorul cu telecomanda livrată. Dacă televizorul dvs. se află în tabelul de mai jos, setati codul respectiv al producătorului.

1. În timp ce țineți apăsat butonul (<sup>I</sup>) (TV POWER) introduceţi codul producătorului televizorului dvs. cu ajutorul butoanelor numerice (vezi tabelul de mai jos).

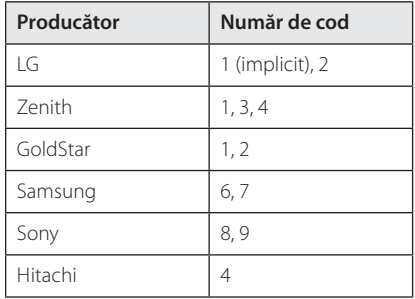

2. Eliberați butonul  $\bigcup$  (TV POWER) pentru a finaliza setarea.

În functie de televizor, este posibil ca unele butoane sau chiar toate să nu funcționeze chiar și după introducerea codului corect al producătorului. Când înlocuiti bateriile telecomenzii, este posibil ca numărul de cod să revină la setarea initială implicită. Setati din nou numărul de cod corespunzător.

# **Actualizarea softwareului reţelei**

## **Notificare de actualizare a reţelei**

Din când în când, pot fi disponibile îmbunătățiri de performanţă şi/sau caracteristici sau servicii suplimentare pentru aparatele conectate la o retea locală cu bandă lată. Dacă există un nou software disponibil și aparatul este conectat la o rețea locală cu bandă lată, playerul vă va informa cu privire la actualizări astfel.

## **Optiunea 1:**

- 1. Meniul de actualizare va apărea pe ecran când porniti playerul
- 2. Folositi  $\lt/$  pentru a selecta optiunea dorită si apoi apăsați ENTER  $(③)$ .

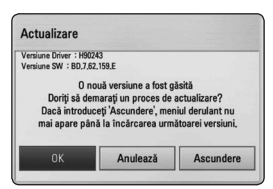

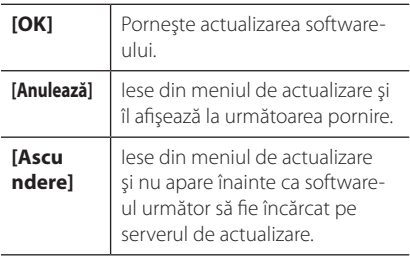

## **Opţiunea 2:**

Dacă actualizarea de software este disponibilă pe serverul de actualizare, în partea de jos a meniului Home apare iconita "Actualizare".

Apăsați butonul albastru (B) pentru a începe procedura de actualizare.

## **Actualizare software**

Puteti actualiza playerul cu ajutorul celui mai nou software, pentru a îmbunătăți funcționarea produsului şi/sau pentru a adăuga noi caracteristici. Puteti actualiza software-ul conectând aparatul direct la serverul de actualizare software.

#### $\blacksquare$ , Notă

- Înainte de a actualiza software-ul playerului dvs., scoateţi orice disc şi dispozitiv USB din aparat
- Înainte de a actualiza software-ul playerului dvs., opriti aparatul și apoi porniti-l din nou.
- y **În timpul procedurii de actualizare a software-ului, nu opriţi playerul, nu întrerupeţi alimentarea cu curent şi nu apăsaţi niciun buton.**
- Dacă anulați actualizarea, opriți aparatul și apoi porniti-l pentru stabilitate.
- y Acest aparat nu poate fi adus la o versiune anterioară de software.
- 1. Verificaţi conexiunea reţelei şi setările (paginile 26-30).
- 2. Selectati optiunea [Software] în meniul [Setare] si apoi apăsați ENTER (<sup>o</sup>).
- 3. Selectati optiunea [Actualizare] și apăsați  $ENTFR(\odot)$

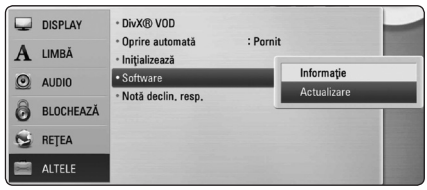

Playerul va căuta cele mai recente actualizări.

, Notă

- Dacă apăsați ENTER  $(\odot)$  în timp ce sunt căutate actualizările, procesul se încheie.
- y Dacă nu există nicio actualizare disponibilă, apare mesajul "Nu a fost găsită nicio versiune nouă". Apăsați ENTER (<sup>o</sup>) pentru a reveni la [Meniu Principal].
- 4. Dacă există o versiune mai nouă, apare mesajul "Doriti să actualizați?".
- 5. Selectati [OK] pentru a începe actualizarea. (Dacă selectaţi [Anulează], actualizarea se încheie).

## $\left\langle \right\rangle$  Precauții -

Nu opriți alimentarea cu curent în timpul actualizării de software.

### , Notă

Dacă software-ul include actualizarea driverului, platanul discului se poate deschide în timpul procesului.

- 6. Când actualizarea este terminată, apare mesajul "Actualizarea este completă." şi aparatul se închide automat după 5 secunde.
- 7. Porniţi din nou aparatul. Sistemul funcţionează acum cu noua versiune.

### , Notă

Este posibil ca funcţia de Actualizare software să nu poată fi utilizată în mod corespunzător, în funcţie de conexiunea dvs. la internet. În acest caz, puteți obține cel mai recent software de la Centrul de service LG Electronics autorizat atunci când vă actualizați playerul. Consultați "Suport pentru clienţi" de la pagina 61.

# **Despre Nero MediaHome 4 Essentials**

Nero MediaHome 4 Essentials este un software pentru partajarea fişierelor film, muzică şi foto stocate în computerul dvs. pe acest player care functionează ca server media digital compatibil cu DI NA.

- 4 Notă -
- CD-ROM-ul care contine Nero MediaHome 4 Essentials este conceput pentru computere şi nu trebuie introdus în acest player şi nici în alt aparat decât un computer.
- CD-ROM-ul Nero MediaHome 4 Essentials livrat este o editie de software individualizat, numai pentru partajarea fişierelor şi a folderelor cu acest player.
- Software-ul Nero MediaHome 4 Essentials livrat nu suportă următoarele functii: transcodare, UI la distanţă, control TV, servicii internet și Apple iTunes.
- Acest manual explică operatiunile cu versiunea în limba engleză a Nero MediaHome 4 Essentials ca exemplu. Urmati explicatia care se referă la operațiunile efective ale versiunii în limba dvs.

## **Instalarea Nero MediaHome 4 Essentials**

Înainte de a instala Nero MediaHome 4 Essentials, verificaţi cerinţele de sistem prezentate mai jos.

- Windows® XP (Service Pack 2 sau o versiune ulterioară), Windows Vista® (nu este necesar Service Pack), Windows® XP Media Center editia 2005 (Service Pack 2 sau o versiune ulterioară), Windows Server® 2003
- Windows Vista® ediția pe 64 biți (aplicația rulează în modul pe 32 biti)
- Spatiu pe hard disc: 200 MB spatiu pe hard disc pentru o instalare tipică a software-ului Nero MediaHome exclusiv
- Procesoare Intel® Pentium® III de 1,2 GHz sau AMD Sempron™ 2200+
- y Memorie: 256 MB RAM
- Placă video cu memorie video cel puțin 32 MB, rezolutie minimă 800 x 600 pixeli, setări de culoare pe 16 biti
- Windows® Internet Explorer® 6.0 sau o versiune ulterioară
- y DirectX® 9.0c revizia 30 (august 2006) sau o versiune ulterioară
- Mediu de rețea: 100 Mb Ethernet, WLAN (IEEE 802.11a/b/g/n)

Porniti computerul și introduceti CD-ROM-ul furnizat în drive-ul de CD-ROM al computerului. O aplicatie "expert" de instalare vă va dirija în cadrul procesului de instalare, care este rapid şi simplu. Pentru a instala Nero MediaHome 4 Essentials, procedati astfel:

- 1. Închideti toate programele care rulează sub Microsoft Windows și de asemenea ieșiți din orice software antivirus care rulează.
- 2. Introduceti discul CD-ROM livrat în drive-ul de CD-ROM al computerului.
- 3. Faceti clic pe [Nero MediaHome 4 Essentials].
- 4. Faceţi clic pe [Run] pentru a porni instalarea.
- 5. Faceti clic pe [Nero MediaHome 4 Essentials]. Instalarea se pregăteşte şi apare expertul în instalare.
- 6. Faceti clic pe butonul [Next] pentru a afisa ecranul de introducere a numărului serial. Faceti clic pe [Next] pentru a merge la pasul următor.
- 7. Dacă acceptati toate conditiile, faceti clic pe căsuta [I accept the License Conditions] și faceti clic pe [Next]. Instalarea nu este posibilă fără acest acord.
- 8. Faceti clic pe [Typical] și pe [Next]. Procesul de instalare a început.
- 9. Dacă doriți să participați la colectarea anonimă a datelor, selectati căsuta și faceți clic pe butonul [Next].
- 10. Faceţi clic pe butonul [Exit] pentru a finaliza instalarea.

### **Partajarea fişierelor şi a folderelor**

Pe computerul dvs., trebuie să partajați conținuturi film, muzică şi/sau foto aflate în folder, pentru a le putea reda pe acest player.

Această parte explică procedura de selectare a folderelor partajate din computerul dvs.

- 1. Faceti dublu clic pe pictograma "Nero MediaHome 4 Essentials" de pe desktop (spatiul de lucru).
- 2. Faceţi clic pe pictograma [Network] din partea stângă și definiți denumirea rețelei în câmpul [Network name]. Denumirea reţelei pe care o introduceti va fi recunoscută de către player.
- 3. Faceţi clic pe pictograma [Shares] din partea stângă.
- 4. Faceti clic pe rubrica [Local Folders] din ecranul [Shares].
- 5. Faceti clic pe pictograma [Add] pentru a deschide fereastra [Browse Folder].
- 6. Selectaţi folderul care conţine fişierele pe care doriți să le partajați. Folderul selectat este adăugat la lista folderelor partajate.
- 7. Faceti clic pe pictograma [Start Server] pentru a porni serverul.

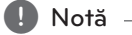

- Dacă folderele sau fișierele partajate nu sunt afisate pe player, faceti clic pe folder la rubrica [Local Folders] şi apoi pe [Rescan Folder] la butonul [More].
- Vizitati www.nero.com pentru mai multe informatii și instrumente software.

# **Lista codurilor regionale**

Alegeţi un cod regional din această listă.

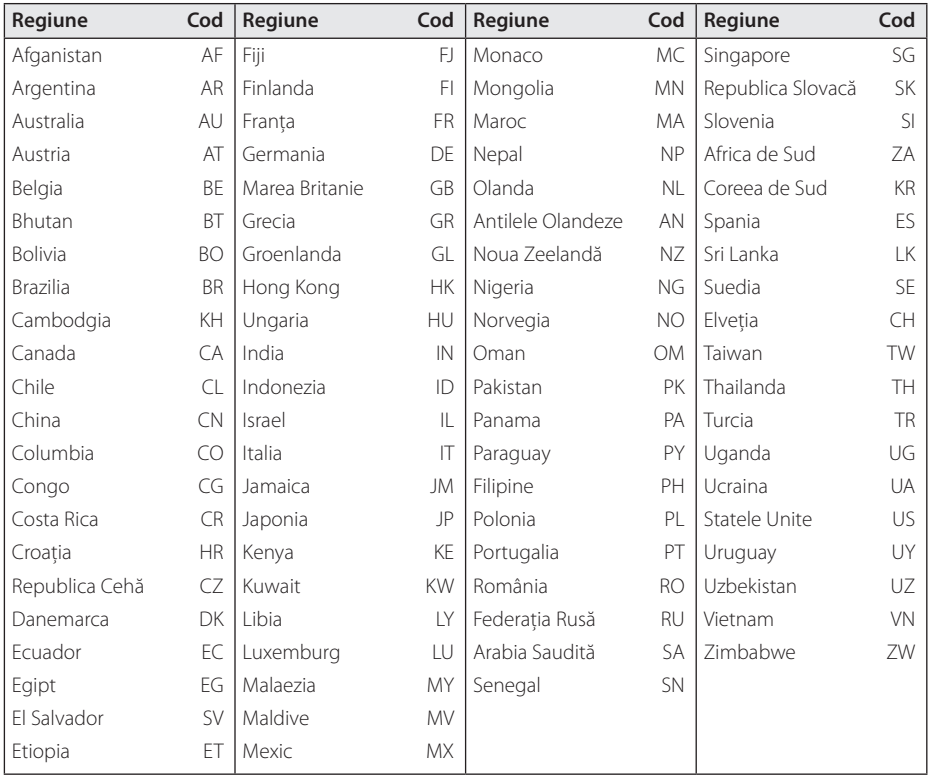

Anexă **6**

# **Lista codurilor de limbă**

Folosiţi această listă pentru a introduce limba dorită pentru următoarele setări iniţiale: [Audio Disc], [Subtitrarea discului], [Meniul Disc].

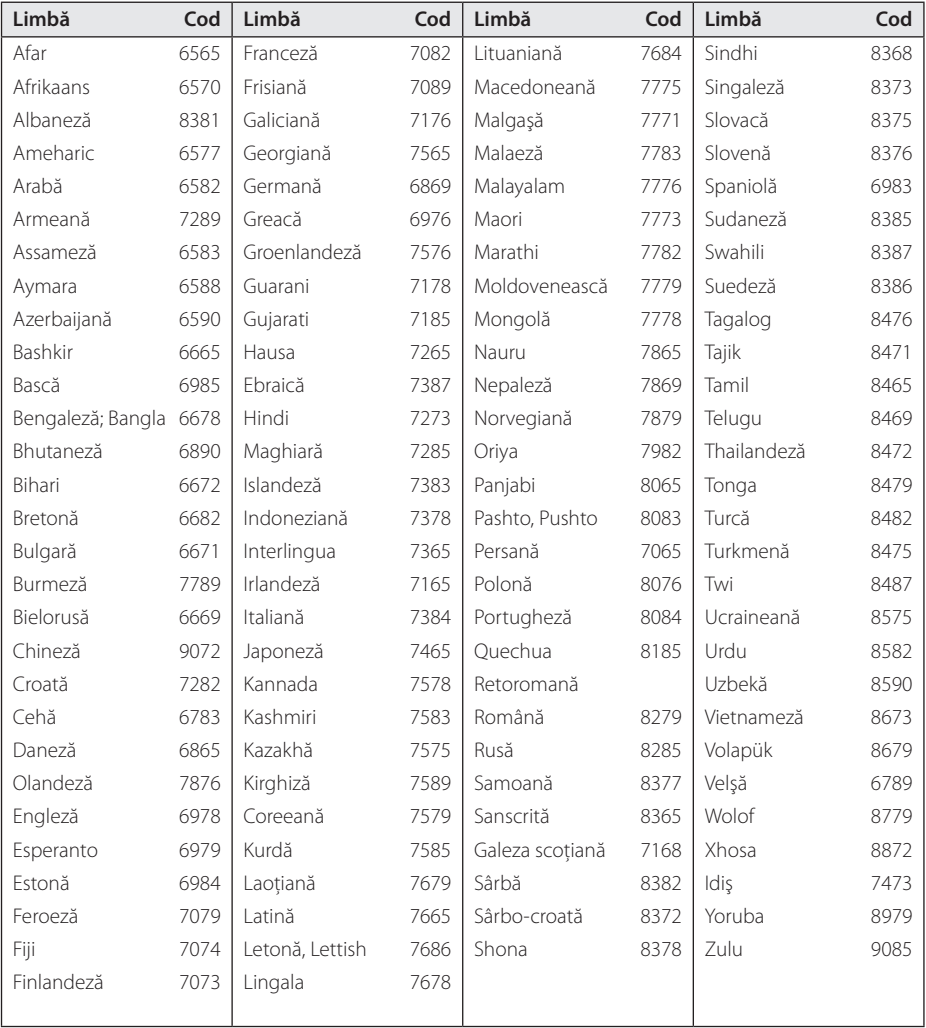

# **Mărci comerciale şi licenţe**

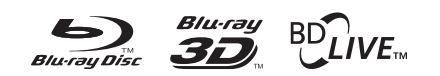

Blu-ray Disc™, Blu-ray™, Blu-ray 3D™, BD-Live™, BONUSVIEW™ şi logo-urile sunt mărci comerciale ale Blu-ray Disc Association.

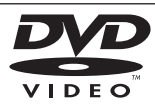

"DVD Logo" este marcă comercială a DVD Format/Logo Licensing Corporation.

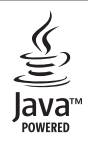

Mărcile comerciale și logo-urile Java și bazate pe Java sunt mărci comerciale sau mărci înregistrate ale Sun Microsystems, Inc. în Statele Unite şi în alte ţări.

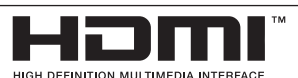

HDMI, logo-ul HDMI şi Interfaţa Multimedia cu Definitie Înaltă sunt mărci comerciale sau mărci înregistrate ale HDMI Licensing LLC.

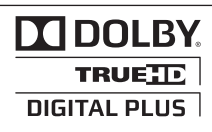

Produs sub licentă de la Dolby Laboratories. Dolby şi simbolul cu doi D sunt mărci comerciale ale Dolby Laboratories.

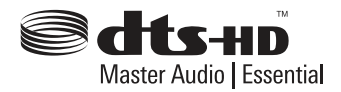

Produs sub licentă conform patentului SUA cu numerele: 5,451,942; 5,956,674; 5,974,380; 5,978,762; 6,226,616; 6,487,535; 7,392,195; 7,272,567; 7,333,929; 7,212,872 şi alte patente SUA și internationale existente sau aflate în aşteptare. DTS şi simbolul sunt mărci comerciale înregistrate, iar DTS-HD, DTS-HD Master Audio | Essential şi logo-urile DTS sunt mărci comerciale ale DTS, Inc. Produsul include software. © DTS, Inc. Toate drepturile rezervate.

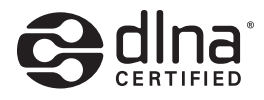

DLNA®, logo-ul DLNA şi DLNA CERTIFIED® sunt mărci comerciale, mărci de servicii sau mărci de certificare ale Digital Living Network Alliance.

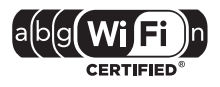

Logo-ul Wi-Fi CERTIFIED este o marcă de certificare de la Wi-Fi Alliance.

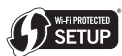

Marca de configurare protejată Wi-Fi este o marcă comercială de la Wi-Fi Alliance.

"x.v.Colour" este marcă comercială a Sony Corporation.

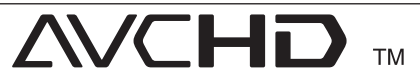

"AVCHD" și logo-ul "AVCHD" sunt mărci comerciale ale Panasonic Corporation şi Sony Corporation.

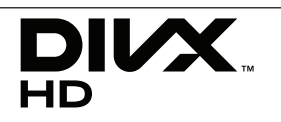

DivX®, DivX Certified® şi logo-urile asociate sunt mărci comerciale ale DivX, Inc. şi se folosesc sub licentă.

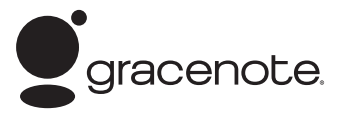

Gracenote®, logoul şi logotipul Gracenote, precum și sigla "Powered by Gracenote" sunt fie mărci comerciale înregistrate, fie mărci comerciale ale Gracenote, Inc. în Statele Unite ale Americii și/sau în alte tări.

Tehnologia de recunoaștere a muzicii și datele corelate sunt furnizate de către Gracenote®.

#### **Acord de licenţă pentru utilizatorul final Gracenote®**

Această aplicaţie sau dispozitiv conţine software de la Gracenote, Inc. cu sediul în Emeryville, California ("Gracenote"). Software-ul de la Gracenote ("Software Gracenote") oferă acestei aplicatii posibilitatea identificării discului şi/sau fişierelor, obtinerii de informatii referitoare la muzică, inclusiv date privind numele, artistul, piesa şi titlul ("Date Gracenote") de la servere online sau din bazele de date încorporate (denumite colectiv "Servere Gracenote"), precum şi a îndeplinirii altor functii. Puteti utiliza Datele Gracenote numai prin intermediul funcţiilor acestei aplicaţii sau ale acestui dispozitiv destinate utilizatorului final.

Sunteti de acord să utilizati Datele Gracenote, Software-ul Gracenote şi Serverele Gracenote numai pentru uzul dvs. personal şi necomercial. Sunteți de acord să nu atribuiți, să nu copiați, să nu transferați sau să nu transmiteți Software-ul Gracenote sau orice Date Gracenote unei părţi terte. SUNTETI DE ACORD SĂ NU UTILIZAȚI SAU SĂ EXPLOATATI DATELE GRACENOTE, SOFTWARE-UL GRACENOTE SAU SERVERELE GRACENOTE, DECÂT ÎN MODUL EXPRES PERMIS ÎN ACEST DOCUMENT.

Sunteti de acord că licenta dvs. neexclusivă de utilizare a Datelor Gracenote, a Software-ului Gracenote şi a Serverelor Gracenote va fi anulată dacă încălcaţi aceste restricţii. Dacă licenţa dumneavoastră este anulată, sunteti de acord să întrerupeți în totalitate orice fel de utilizare a Datelor Gracenote, a Software-ului Gracenote şi a Serverelor Gracenote. Gracenote îşi rezervă toate drepturile asupra Datelor Gracenote, a Softwareului Gracenote şi a Serverelor Gracenote, inclusiv toate drepturile de proprietate. În nicio situatie, Gracenote nu va fi obligată să vă plătească în nici un fel pentru informatiile pe care le furnizati. Sunteti de acord ca Gracenote, Inc. să îşi revendice drepturile împotriva dumneavoastră conform acestui Acord, în mod direct sau în numele său propriu.

Serviciul Gracenote service utilizează un identificator pentru a urmări, în scop statistic, interogările. Scopul unui identificator numeric alocat în mod aleatoriu este de a permite serviciului Gracenote să numere interogările fără să ştie nimic despre dumneavoastră. Pentru mai multe informaţii, consultaţi pagina de web privind politica de confidentialitate a Gracenote pentru serviciul Gracenote Privacy Policy.

Software-ul Gracenote și fiecare element din Datele Gracenote vă sunt licentiate "ca atare". Gracenote nu declară și nu oferă garanții, în mod expres sau implicit, cu privire la acuratetea niciunor date Gracenote din Serverele Gracenote. Gracenote îşi rezervă dreptul să şteargă date din Serverele Gracenote sau să modifice categoriile de date pentru orice motive considerate suficiente de către Gracenote. Nu se oferă nicio garanție că Software-ul Gracenote sau Serverele Gracenote nu contin erori sau că funcționarea Software-ului Gracenote sau a Serverelor Gracenote nu va fi întreruptă. Gracenote nu este obligată să vă furnizeze tipuri sau categorii de date noi, îmbunătătite sau suplimentare, pe care Gracenote le-ar putea furniza în viitor şi are libertatea de a întrerupe în orice moment furnizarea serviciilor sale.

GRACENOTE ESTE EXONERATĂ DE TOATE GARANŢIILE, EXPRESE SAU IMPLICITE, INCLUSIV, DAR NELIMITAT LA, GARANŢIILE IMPLICITE DE POSIBILITATE DE COMERCIALIZARE, DE ADECVARE PENTRU UN SCOP ANUME, DE TITLU ŞI DE NEVIOLARE. GRACENOTE NU GARANTEAZĂ REZULTATELE CARE VOR FI OBŢINUTE PRIN UTILIZAREA DE CĂTRE DUMNEAVOASTRĂ A SOFTWARE-ULUI GRACENOTE SAU A ORICĂRUI SERVER GRACENOTE. ÎN NICIUN CAZ GRACENOTE NU VA FI RĂSPUNZĂTOARE PENTRU NICIUN FEL DE DAUNE SECUNDARE SAU CARE REZULTĂ DIN UTILIZARE SAU PENTRU NICIO PIERDERE DE PROFIT SAU DE VENITURI.

© Gracenote, Inc. 2009

# **Rezoluţia redării video**

#### **Dacă este redat un suport media fără protecţie la copiere**

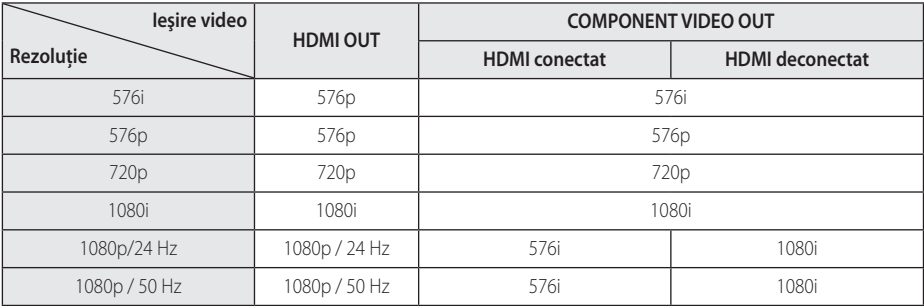

#### **Dacă este redat un suport media cu protecţie la copiere**

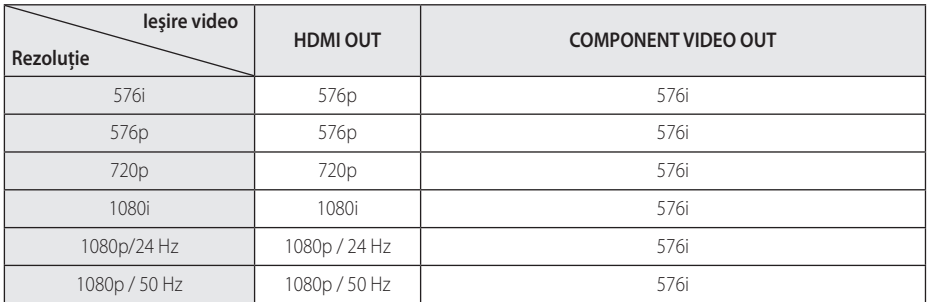

#### **Conexiune HDMI OUT**

- Dacă selectati manual o rezolutie și apoi conectati mufa HDMI la televizor și televizorul nu o acceptă, atunci setarea rezoluţiei se face pe [Auto].
- Dacă selectati o rezolutie pe care televizorul dvs. nu o acceptă, va apărea un mesaj de avertizare. După schimbarea rezoluţiei, dacă nu vedeţi nimic pe ecran, asteptati 20 secunde și apoi rezoluția va reveni automat la setarea anterioară.
- y Numărul de cadre video 1080p poate fi setat automat pe 24 Hz sau 50 Hz, în funcţie de capacitate și de preferințele televizorului conectat şi în baza numărului iniţial de cadre video al continutului discului BD-ROM.

#### **Conexiune COMPONENT VIDEO OUT**

Fluxul video de la un disc Blu-ray sau DVD poate împiedica scalarea la ieşirea analogică.

#### **Conexiune VIDEO OUT**

Rezoluţia mufei VIDEO OUT este întotdeauna 576i.

# **Specificaţii**

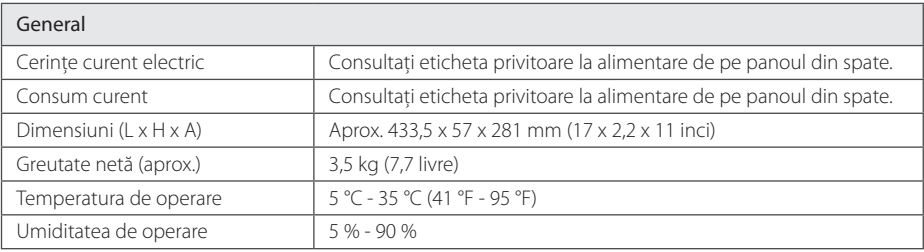

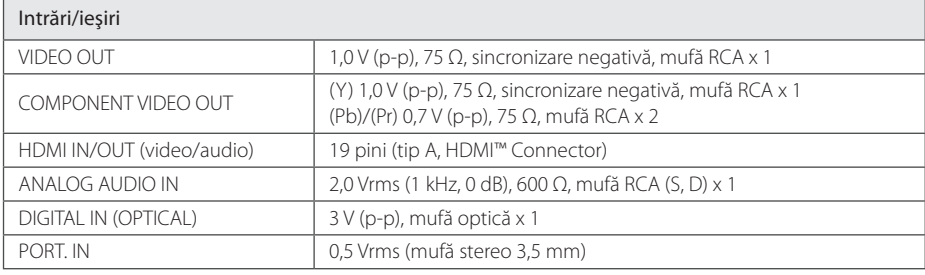

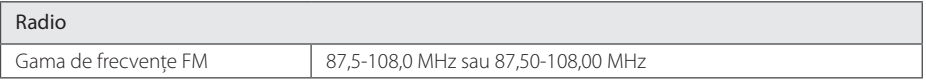

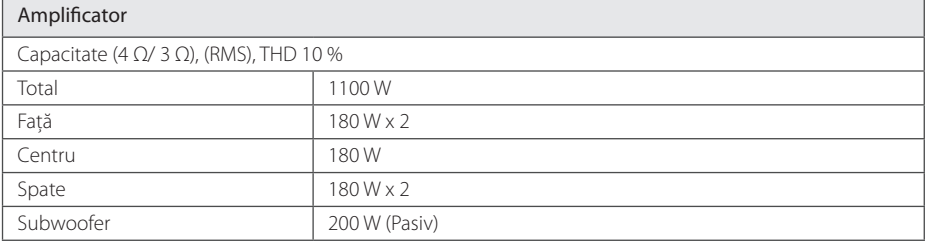
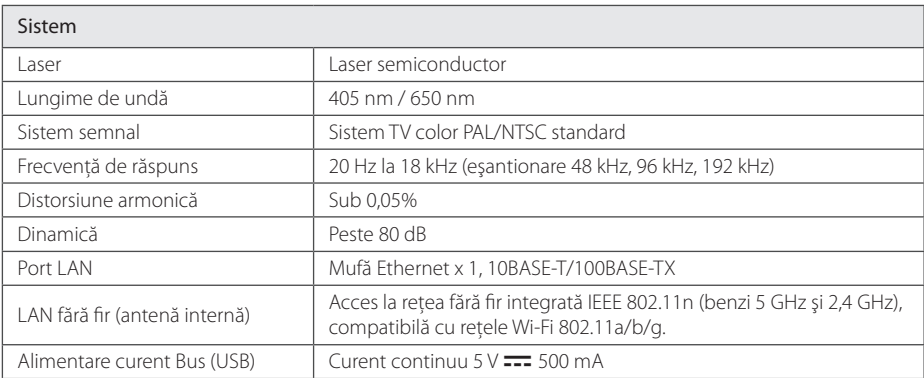

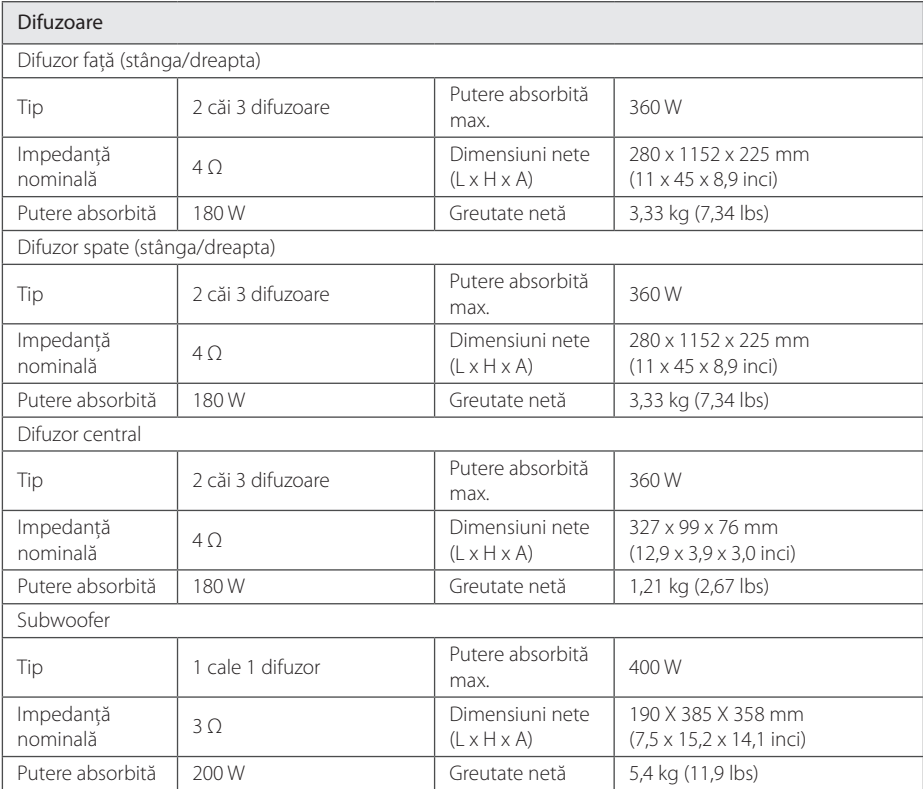

y Designul şi specificaţiile pot fi modificate fără o înştiinţare prealabilă.

# **Întreţinere**

### **Manevrarea aparatului**

#### **Când se transportă aparatul**

Păstrați cuția originală și materialele de ambalare. Dacă trebuie să transportați aparatul, pentru o maximă protectie, reambalati-l așa cum a fost ambalat initial din fabrică.

Păstrarea curăteniei suprafetelor exterioare

- Nu folositi lichide volatile, cum ar fi un spray insecticid, în apropierea aparatului.
- Stergerea cu o presiune prea mare poate deteriora suprafata.
- Nu lăsati produse din cauciuc sau material plastic să vină în contact cu aparatul un timp îndelungat.

### **Curăţarea aparatului**

Pentru a curăta playerul, folosiți o cârpă moale. uscată. Dacă suprafeţele sunt extrem de murdare, folosiţi o cârpă moale umezită cu o soluţie slabă de detergent. Nu folositi solventi puternici, cum ar fi alcoolul, benzina sau tinerul, deoarece aceştia pot deteriora suprafata aparatului.

### **Întreţinerea aparatului**

Aparatul este un dispozitiv de precizie, care foloseşte o înaltă tehnologie. Dacă lentila optică şi piesele de actionare a discului sunt murdare sau uzate, calitatea imaginii se poate diminua. Pentru detalii, contactaţi cel mai apropiat centru de service autorizat.

### **Observaţii cu privire la discuri**

#### **Manevrarea discurilor**

Nu atingeți partea înregistrată a discului. Tineți discul de margini, astfel încât să nu rămână amprente pe suprafată. Nu lipiti hârtie sau bandă pe disc.

### **Depozitarea discurilor**

După redare, puneţi discul în carcasa sa. Nu expuneti discul la lumina solară directă sau la surse de căldură şi nu-l lăsaţi într-o maşină parcată expusă la lumina solară directă.

### **Curăţarea discurilor**

Amprentele şi praful de pe disc pot reprezenta cauzele unei imagini slabe sau ale distorsiunii sunetului. Înainte de redare, curăţaţi discul cu o cârpă curată. Ştergeţi discul dinspre centru către exterior.

Nu folositi solventi puternici, cum ar fi alcoolul, benzina, tinerul, agentii de curătare disponibili pe piaţă sau spray antistatic special pentru înregistrările vechi pe vinil.

## **Informaţii importante legate de serviciile de reţea**

Toate informatiile, datele, documentele, comunicatiile, informatiile descărcate, fișierele, textele, imaginile, fotografiile, graficele, filmele, emisiile pe web, publicatiile, instrumentele, resursele, software-ul, codurile, programele, appleturile, dispozitivele, aplicatiile, produsele și alte continuturi ("Continut") și toate serviciile și ofertele ("Serviciile") furnizate sau puse la dispoziţie de către sau printr-o tertă parte (fiecare dintre acestea, "Furnizor de servicii") reprezintă responsabilitatea exclusivă a Furnizorului de servicii de la care au provenit.

Disponibilitatea Continutului și Serviciilor furnizate de Furnizorul de servicii prin aparatul LGE şi accesul la acestea pot fi modificate în orice moment, fără o avertizare prealabilă, inclusiv, dar fără a se limita la acestea, suspendarea, ştergerea sau încetarea tuturor sau a oricărei părţi a Conţinutului sau Serviciilor.

Dacă aveti orice întrebări sau probleme legate de Continut sau Servicii, puteti consulta websiteul Furnizorului de servicii pentru cele mai recente informaţii. LGE nu este responsabilă sau răspunzătoare pentru serviciile furnizate clienților legate de Continut și Servicii. Orice întrebare sau solicitare de servicii legate de Continut sau Servicii trebuie adresată direct Furnizorilor respectivi de Conţinut şi Servicii.

Vă rugăm să reţineţi că LGE nu este responsabilă pentru niciun Conţinut sau Serviciu furnizat de Furnizorul de servicii şi de nicio modificare, ştergere sau încetare a unor astfel de Conţinuturi sau Servicii şi nu garantează şi nu asigură disponibilitatea acestora şi nici accesul la ele.

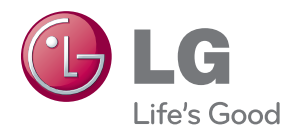